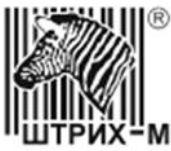

ООО «НТЦ Измеритель» Департамент систем автоматизации транспорта

УТВЕРЖДАЮ

Автоматизация транспорта Счётчик пассажиров исполнение 2 Руководство по эксплуатации SM17016.01.00 РЭ

> Москва 2018г.

# Оглавление

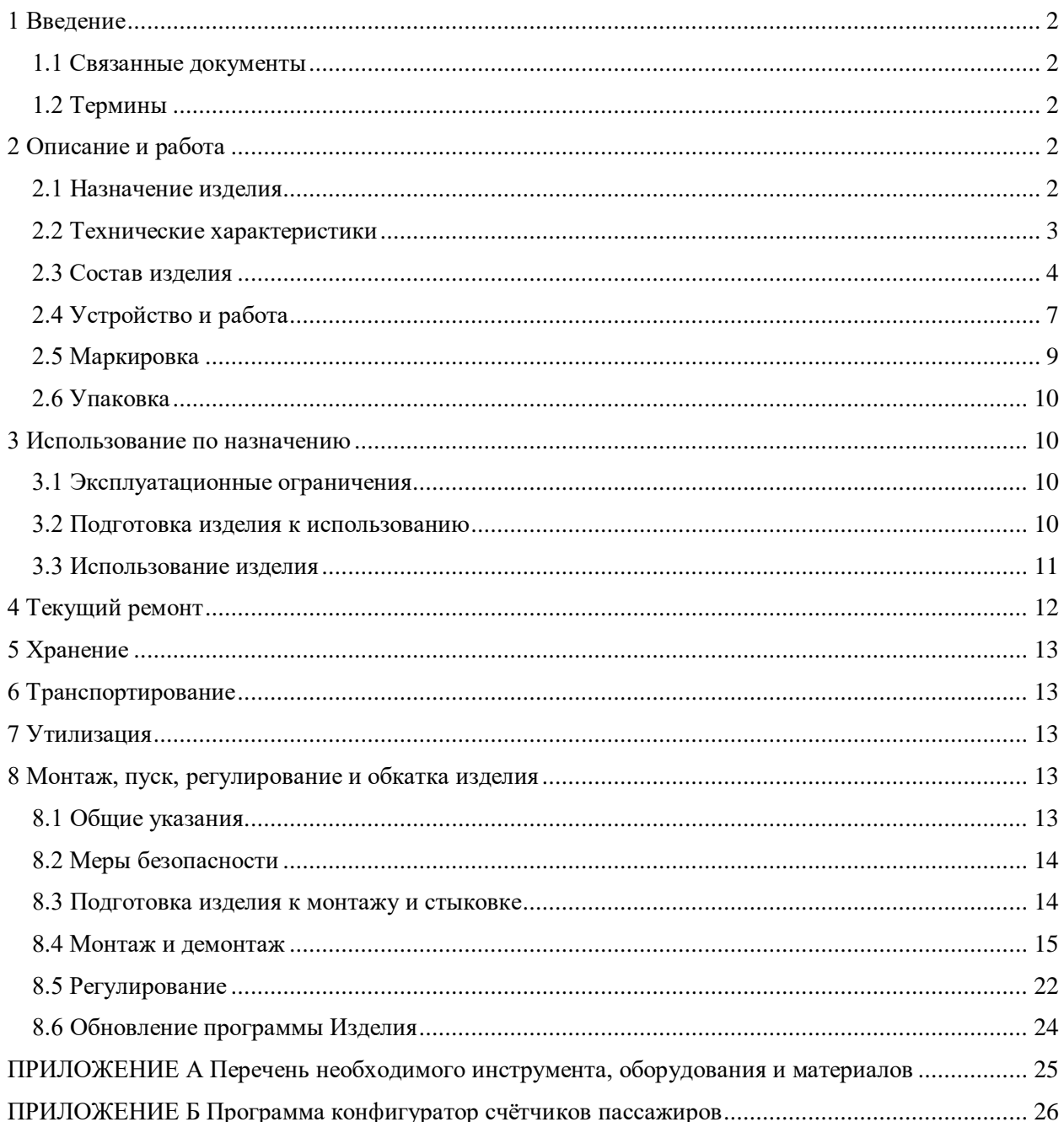

# <span id="page-2-0"></span>**1 Введение**

Настоящее руководство по эксплуатации предназначено для изучения устройства, принципа работы, правил эксплуатации, технического обслуживания, монтажа и регулирования счётчика пассажиров (далее по тексту – Изделие).

Руководство по эксплуатации содержит технические характеристики изделия, сведения о его конструкции и работе отдельных функциональных компонентов, требования, которые должны выполняться при монтаже и эксплуатации, правила транспортирования и хранения, а также другую информацию, необходимую для обеспечения правильной и безопасной эксплуатации Изделия.

Данное руководство по эксплуатации распространяется на все модификации изделия.

### <span id="page-2-1"></span>1.1 Связанные документы

[1] Комплексная автоматизированная система управления пассажирскими перевозками. Система мониторинга пассажиропотока. Руководство по эксплуатации.

### <span id="page-2-2"></span>1.2 Термины

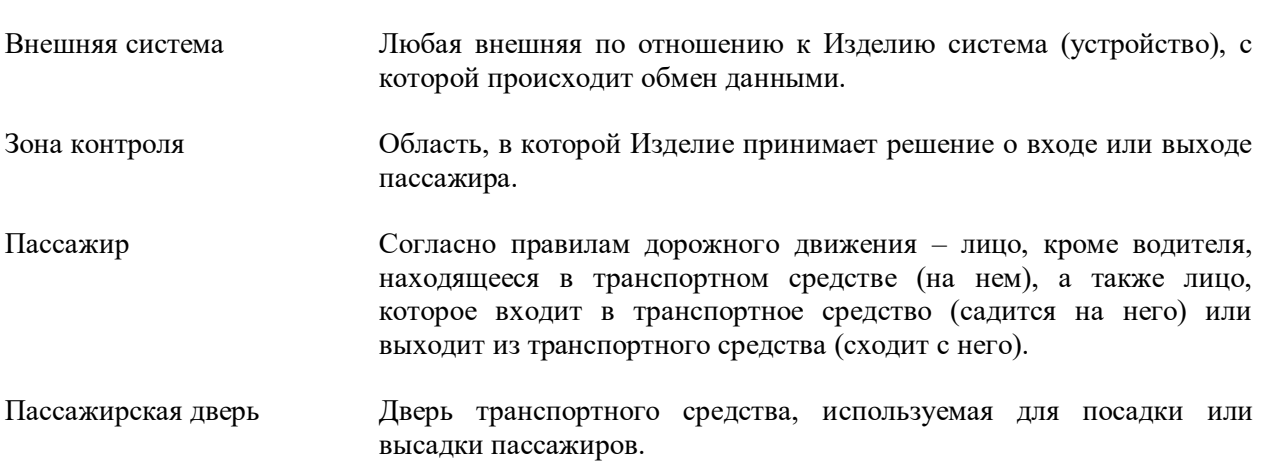

### <span id="page-2-3"></span>**2 Описание и работа**

# <span id="page-2-4"></span>2.1 Назначение изделия

Изделие предназначено:

 для предоставления внешним системам информации о количестве пассажиров вошедших в транспортное средство или вышедших из него во время остановки транспортного средства для посадки и высадки пассажиров.

Область применения Изделия:

- системы контроля и учёта пассажиропотока.
- системы оплаты проезда на транспорте.

# <span id="page-3-0"></span>2.2 Технические характеристики

# 2.2.1 Технические характеристики блока обработки

### Таблица 1

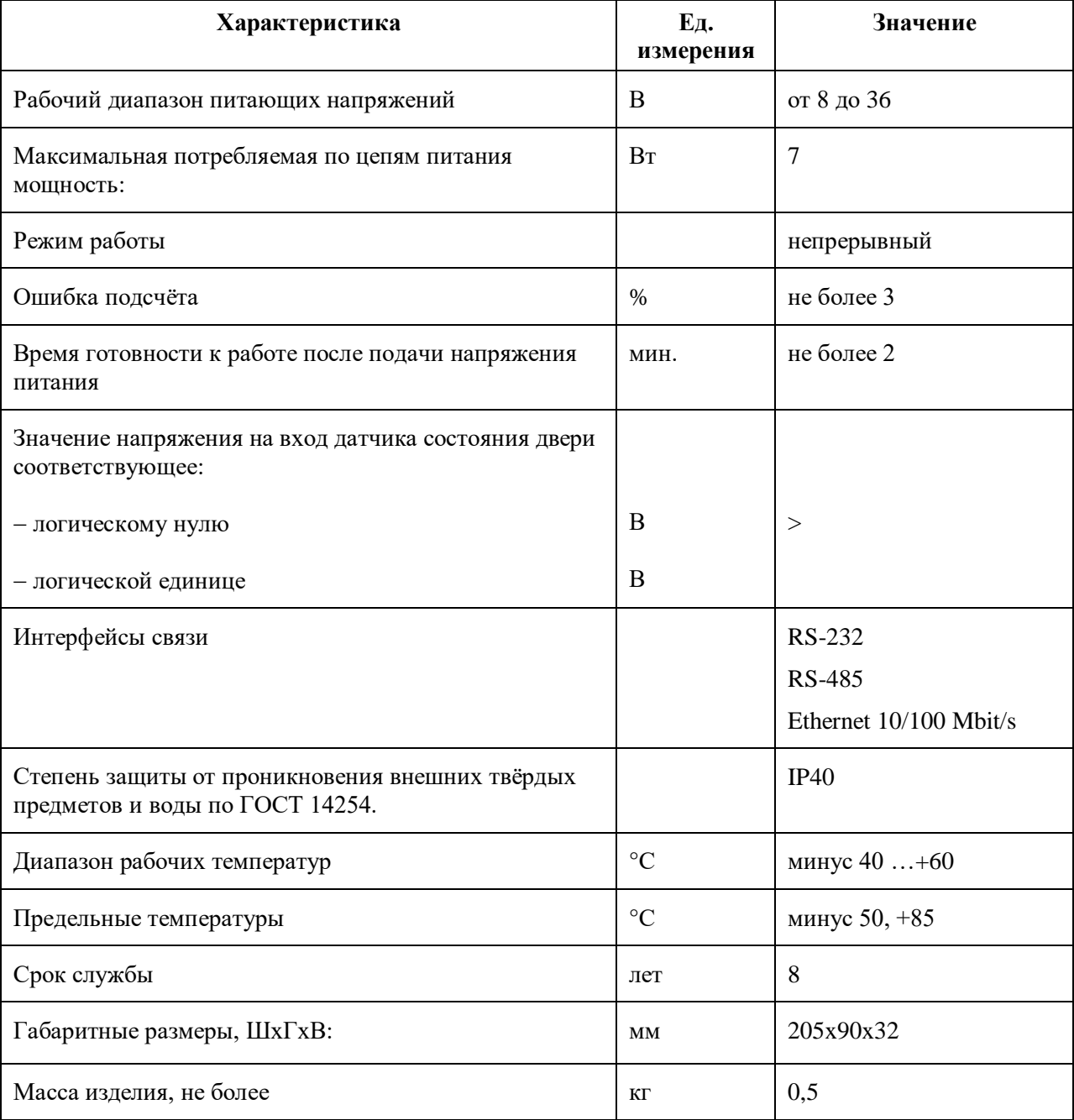

## 2.2.2 Технические характеристики видеокамеры стереоскопической

### Таблица 2

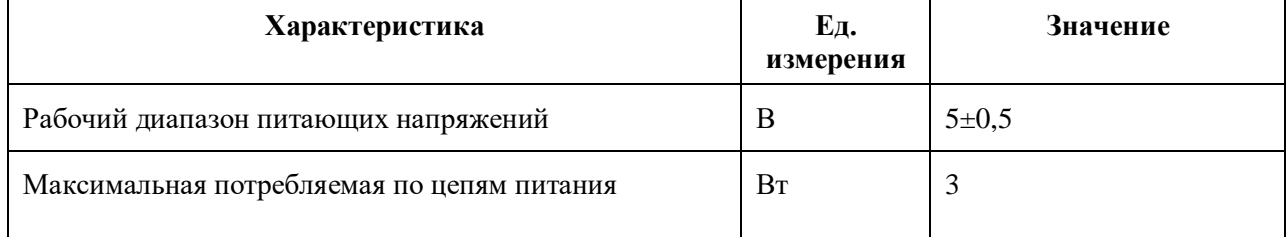

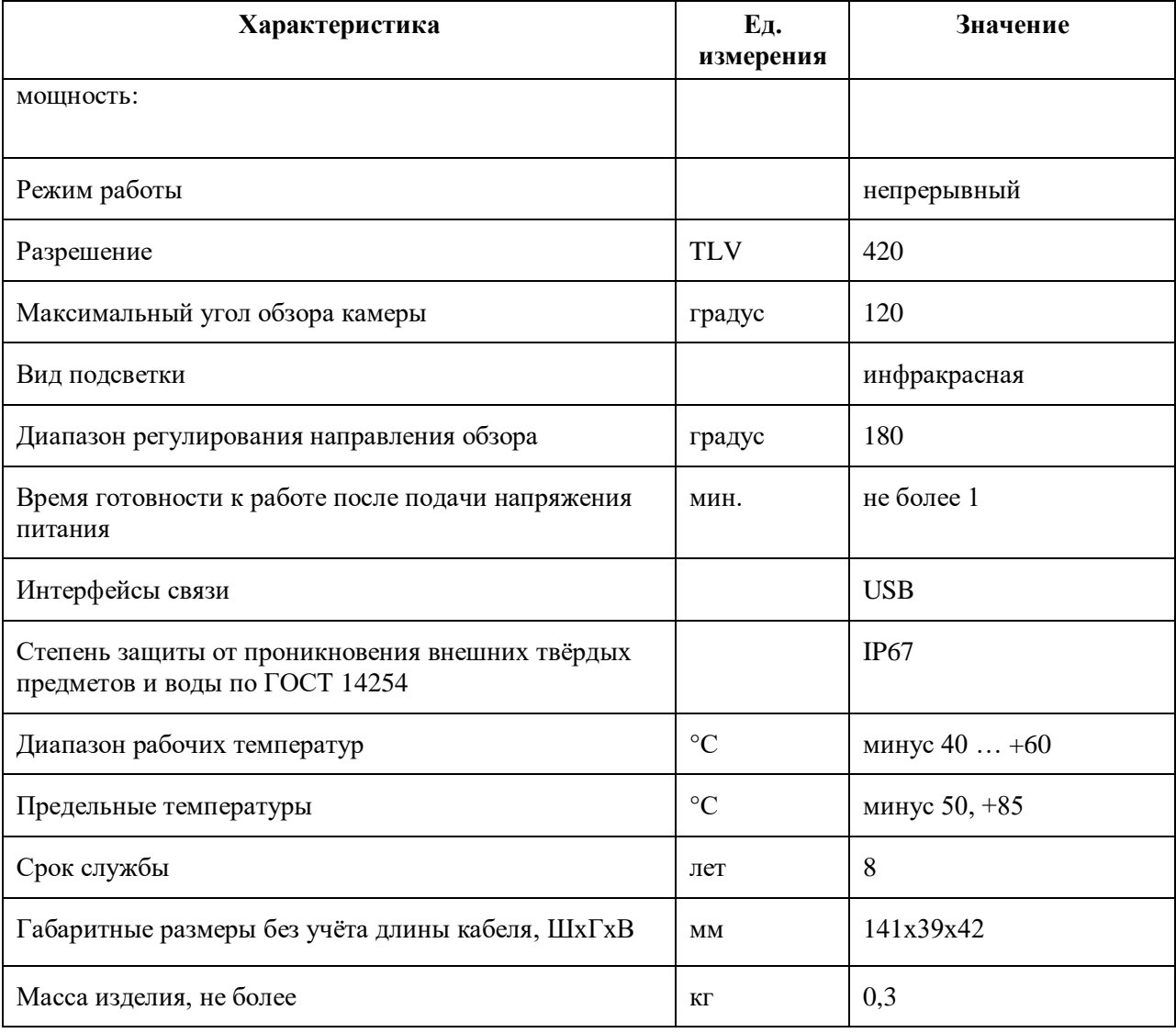

# <span id="page-4-0"></span>2.3 Состав изделия

2.3.1 Состав счётчика пассажиров.

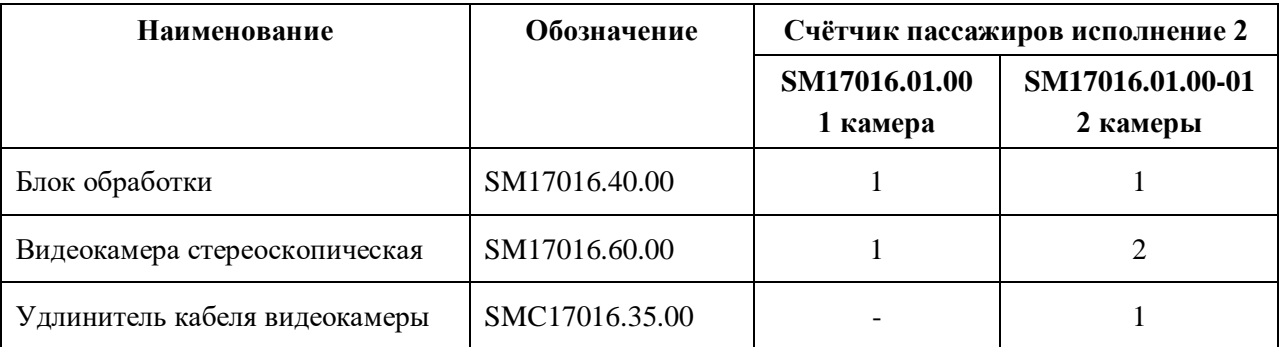

### 2.3.2 Компоненты для монтажа.

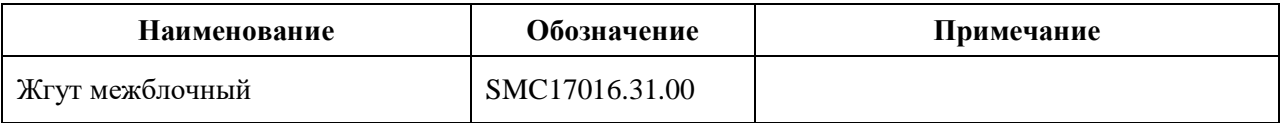

ООО «НТЦ Измеритель» Счётчик пассажиров исполнение 2 етчик пассажиров исполнение 2<br>Руководство по эксплуатации SM17016.01.00РЭ

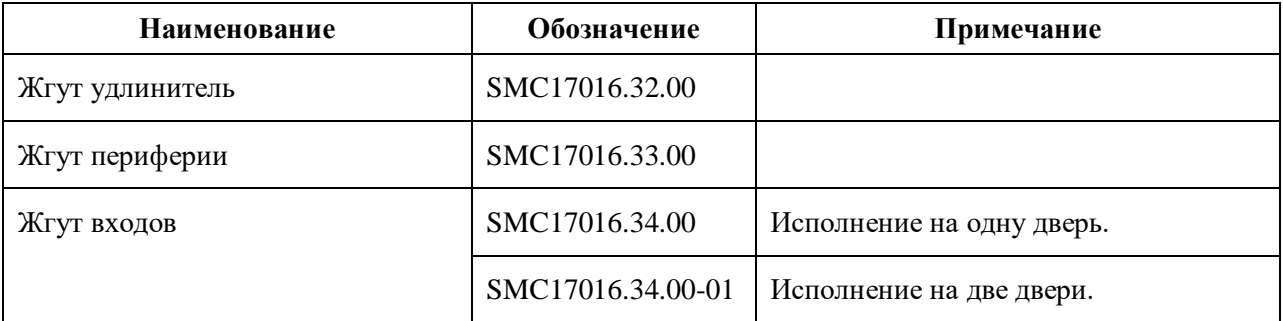

### 2.3.3 Особенности комплектования.

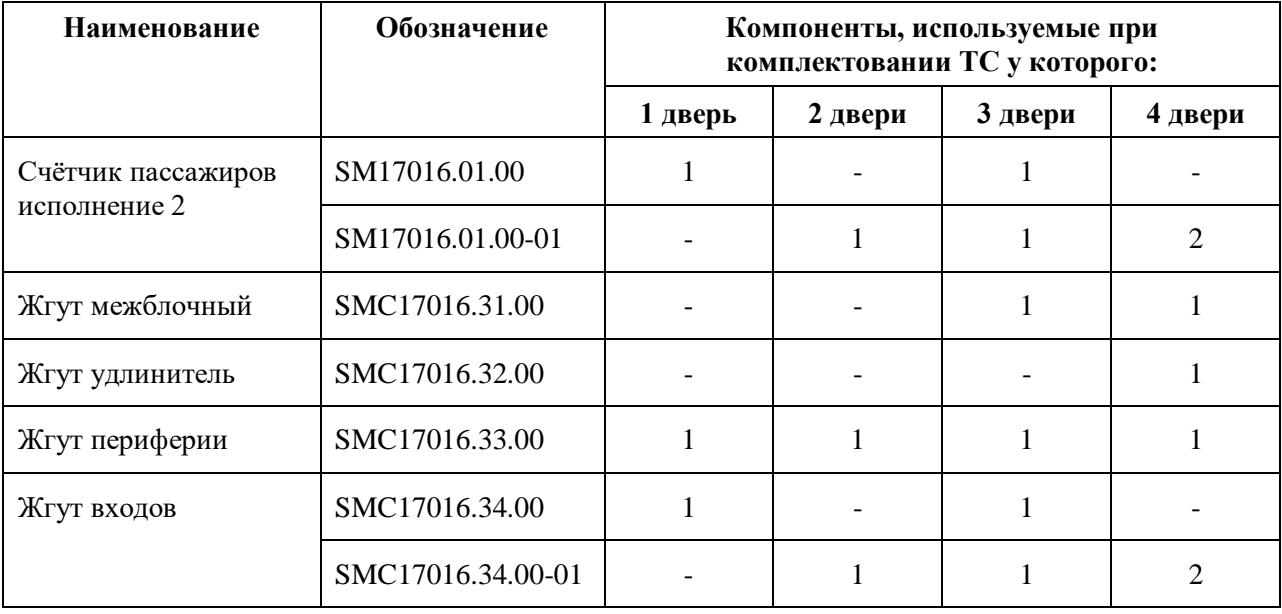

# 2.3.4 Внешний вид и габаритные размеры

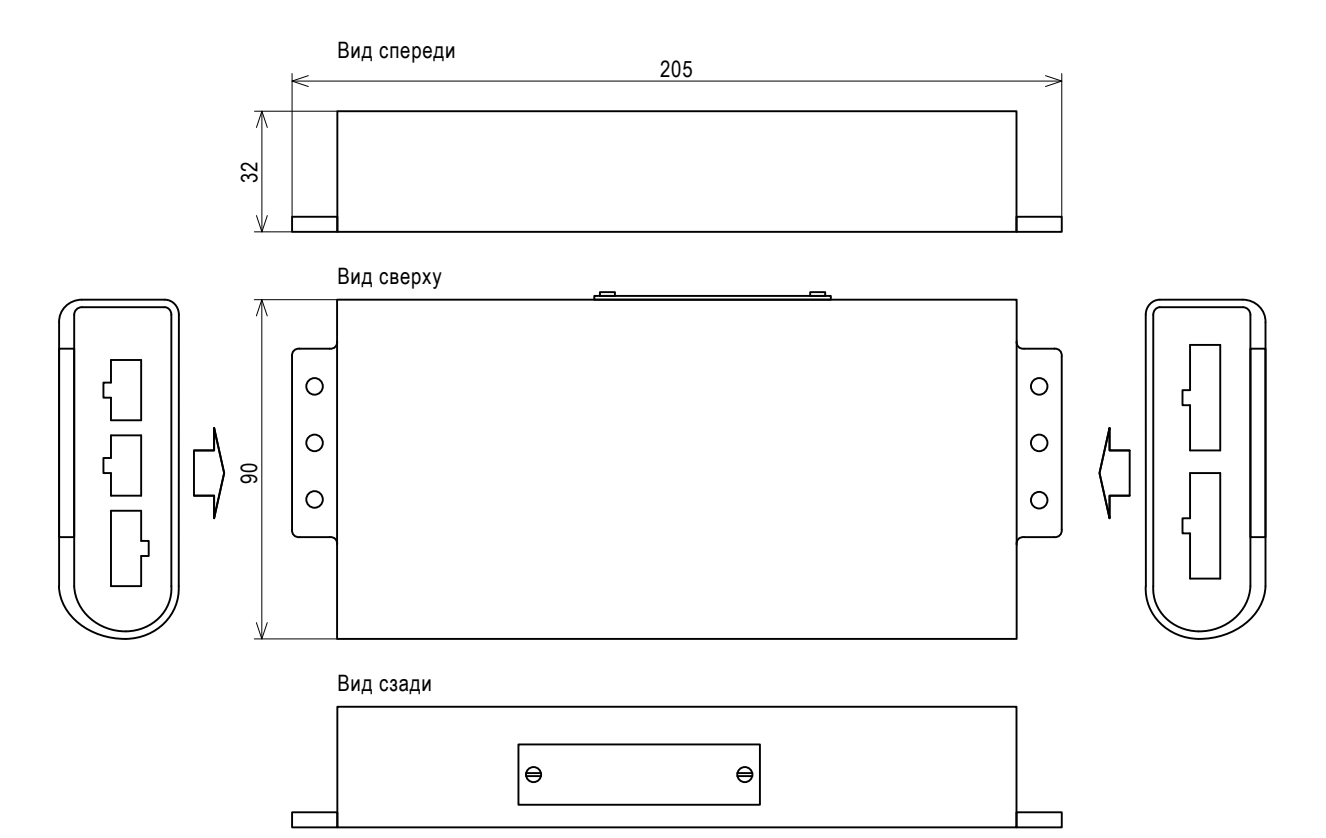

Рисунок 1

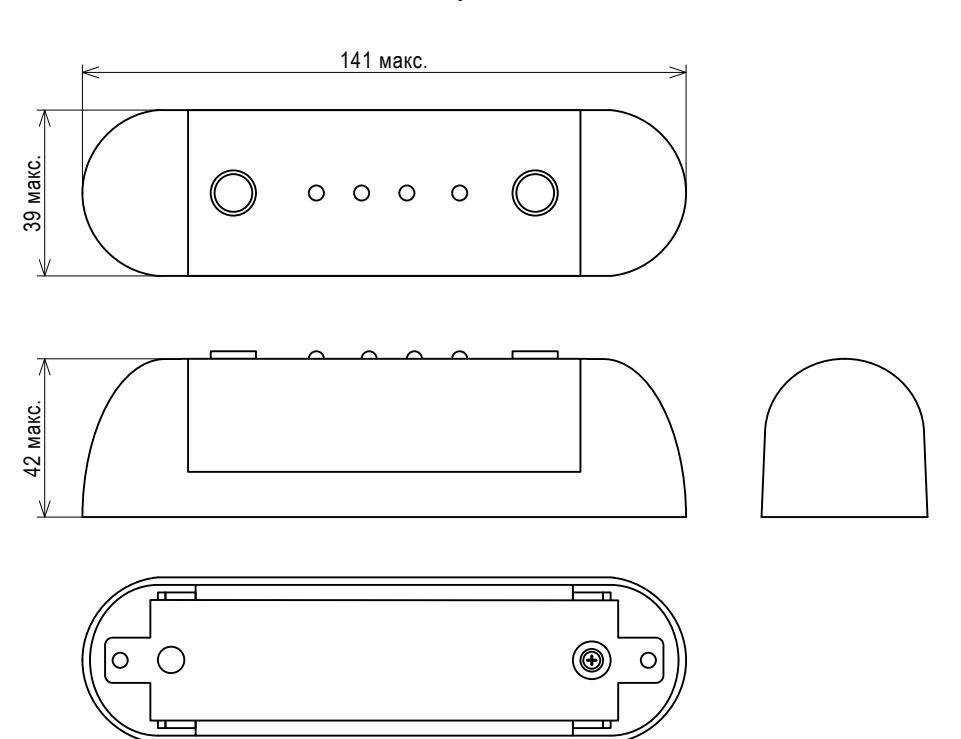

Рисунок 2

### <span id="page-7-0"></span>2.4.1 Логическое представление

Изделие это совокупность программных и аппаратных средств обеспечивающих функционирование подсистем (рисунок [3\)](#page-7-1):

- подсчёта пассажиров;
- записи и хранения видео;
- энергосбережения.

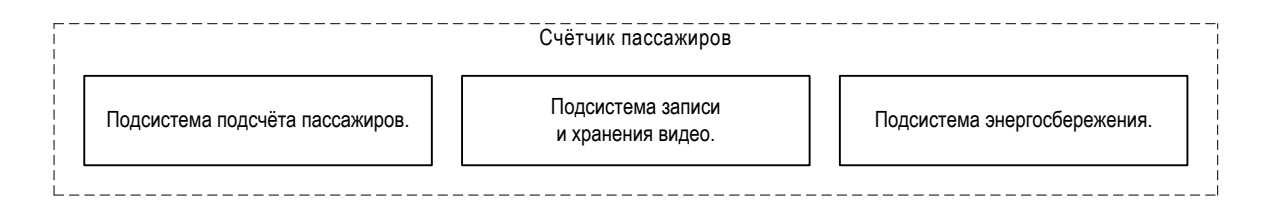

### <span id="page-7-1"></span>Рисунок 3

Подсистема подсчёта пассажиров – выполняет подсчёт количества пассажиров вошедших в транспортное средство и вышедших из него во время остановки транспортного средства для посадки и высадки пассажиров.

Подсистема записи и хранения видео – выполняет видеозапись происходящего в месте установки Изделия во время остановки транспортного средства для посадки и высадки пассажиров.

Подсистема энергосбережения – реализует функционал переключения Изделия в дежурный режим для защиты аккумулятора транспортного средства от сильного разряда.

### 2.4.2 Функциональное представление

#### На рисунке [4](#page-8-0)

представлены основные функциональные элементы Изделия и связи между ними.

Счётчик пассажиров – блок, реализующий алгоритмы подсчёта пассажиров на основе данных поступающих от видеокамер.

Видеорегистратор – блок, обеспечивающий запись видеоданных, поступающих от видеокамер, в энергонезависимое хранилище (флеш накопитель).

Контроллер питания – блок, обеспечивающий управление питанием Изделия.

Контроллер доступа – обеспечивает защиту защищённых данных от несанкционированного изменения.

### 2.4.3 Подсистема подсчёта пассажиров

Алгоритм подсчёта пассажиров начинает работать после открывания дверей, состояние которых определяется по состоянию штатного датчика положения дверей, и работает некоторое время после их закрытия.

Метод подсчёта пассажиров основан на измерении стереоскопической видеокамерой расстояния до движущихся объектов. Решение о входе пассажира в транспортное средство или выходе из него принимается на основании анализа формы объекта и направлении движения.

Настройка алгоритма включает:

- определение границы зоны контроля;
- определение направления на вход и выход.

Критерии принятия решения о входе пассажира в транспортное средство:

- Пассажир пересёк зону контроля в направлении «вход»;
- Через 30секунд после закрытия дверей, если пассажир вошёл в транспортное средство и остался в зоне контроля.

Критерии принятия решения о выходе пассажира из транспортного средства:

- Пассажир пересёк зону контроля в направлении «выход».
- Через 30секунд после закрытия дверей, если пассажир находился в зоне контроля и покинул её в направлении «выход».

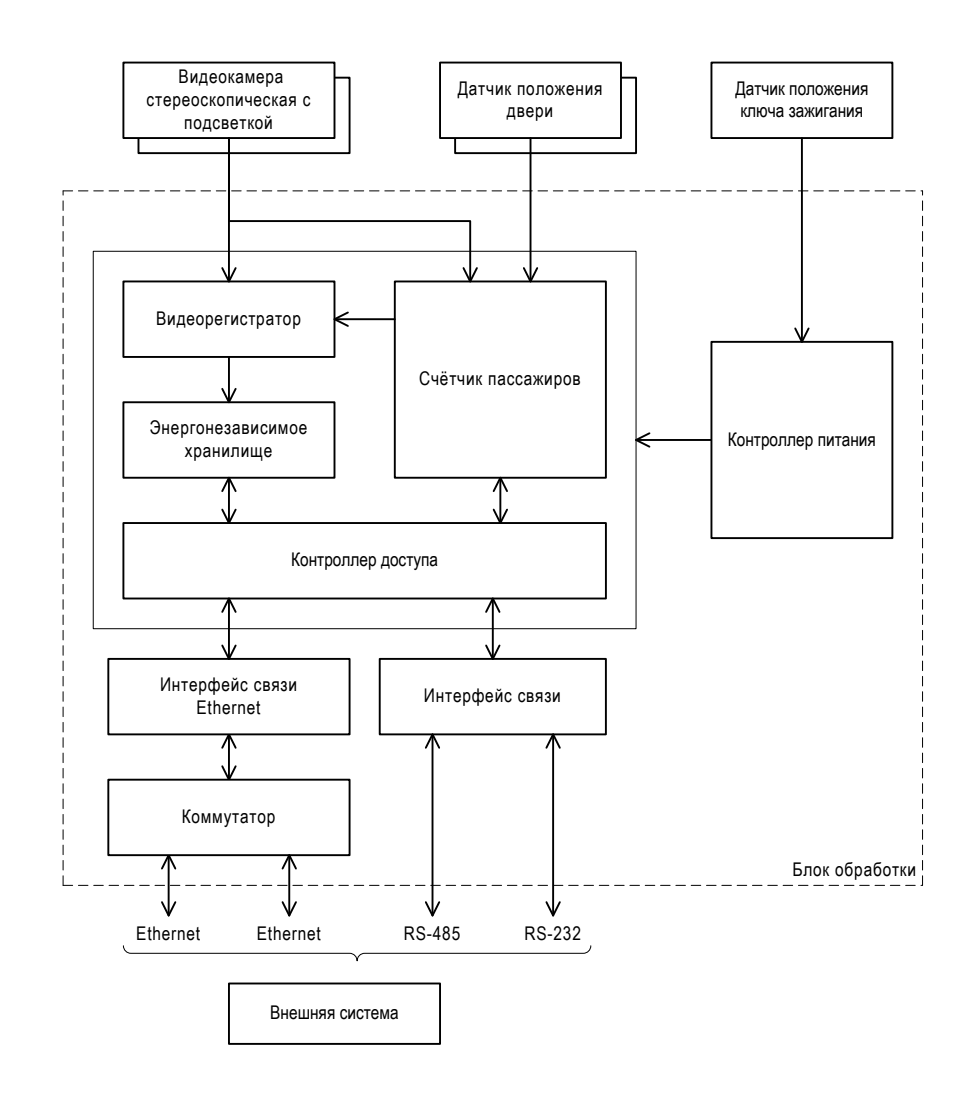

<span id="page-8-0"></span>Рисунок 4

#### 2.4.4 Подсистема записи и хранения видео

Подсистема осуществляет видеозапись происходящего в зоне действия видеокамеры и хранение записанного во флешь накопителе. Запись видео ведётся после открывания дверей и некоторое время после их закрытия.

#### 2.4.5 Подсистема энергосбережения

Подсистема может находиться в двух режимах:

- энергосбережение;
- работа.

В режиме работа Изделие находится при наличии напряжения питания и если ключ зажигания находится в положении «включено».

В режим энергосбережения Изделие переходит из режима работа:

- после перевода ключа зажигания в положение «выключено»;
- через 90 минут после перевода ключа зажигания в положение «включено», если программное обеспечение не запустилось;
- через 5 минут, если после успешного запуска программного обеспечения произошёл сбой в его работе.
- 2.4.6 Взаимодействие с внешними системами

Для взаимодействия с внешними системами в Изделии имеются проводные интерфейсы:

- Ethernet;
- $-$  RS-485:
- RS-232.

Конструктивно интерфейсы RS-232 и RS-485 имеют общий порт и не могут использоваться одновременно. Для обмена данными по этим интерфейсам внешнее устройство должно использовать протокол, описанный в [1]. При этом Изделие участвует в обмене в качестве ведомого устройства, а внешнее в качестве ведущего.

### <span id="page-9-0"></span>2.5 Маркировка

Маркировка изделия расположена на корпусе и содержит:

- наименование предприятия-изготовителя;
- наименование изделия;
- допустимые границы входного напряжения и максимальную потребляемую по цепям питания мощность;
- заводской номер;
- квартал и год изготовления;
- знак особых условий утилизации;
- надпись «Сделано в России».

Заводской номер изделия состоит из двух частей:

- постоянной, содержащей:
	- o 231001 для видеокамеры стереоскопической;
	- $231002 -$ для блока обработки
- семизначного счётчика, содержащего порядковый номер изделия.

# <span id="page-10-0"></span>2.6 Упаковка

Предприятие-изготовитель поставляет Изделие в невозвратной таре из гофрокартона, которая служит для защиты Изделия от механических и климатических воздействий.

<span id="page-10-1"></span>После использования тара подлежит утилизации.

# **3 Использование по назначению**

## <span id="page-10-2"></span>3.1 Эксплуатационные ограничения

3.1.1 Линзы объективов стереоскопической видеокамеры должны быть чистыми и не иметь механических повреждений (царапин, сколов и т.п.). Невыполнение этого условия может привести к снижению точность подсчета или сделать невозможным эксплуатацию.

3.1.2 Не гарантируется нормальное функционирование изделия при превышении максимальной допустимой рабочей температуры.

### <span id="page-10-3"></span>3.2 Подготовка изделия к использованию

#### 3.2.1 Объём и последовательность внешнего осмотра Изделия

При внешнем осмотре необходимо:

- убедиться в отсутствие механических повреждений изделия.
- убедиться в отсутствие механических повреждений, царапин или грязи на линзах видеокамеры.
- проверить прочность крепления изделия.
- проверить целостность проводов.
- проверить целостность предохранителей.

3.2.2 Перечень возможных неисправностей.

В таблице [3](#page-10-4) перечислены возможные неисправности изделия, выявленные при подготовке и действия при их возникновении.

### <span id="page-10-4"></span>Таблица 3

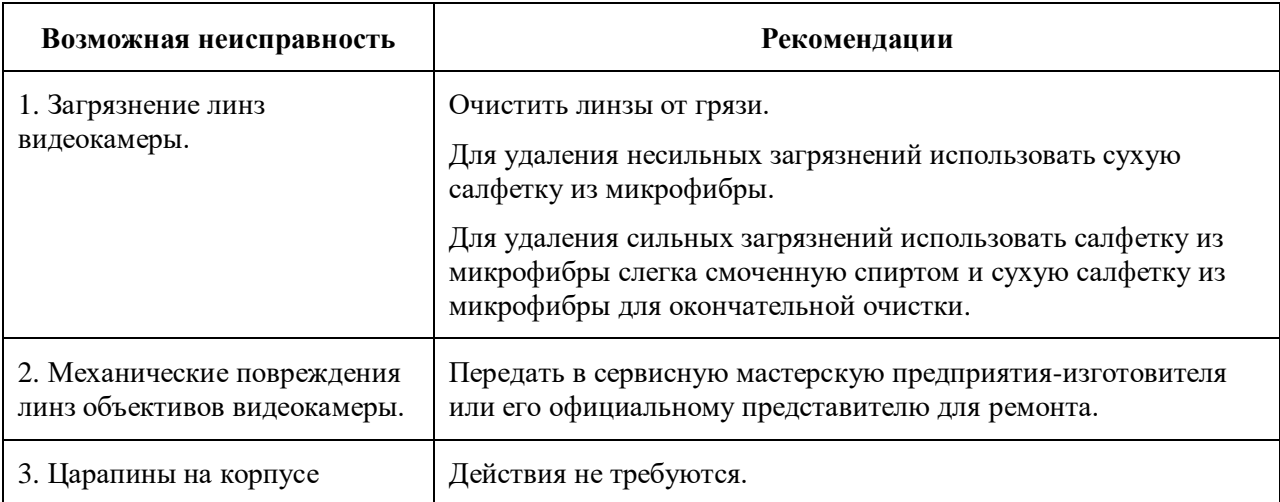

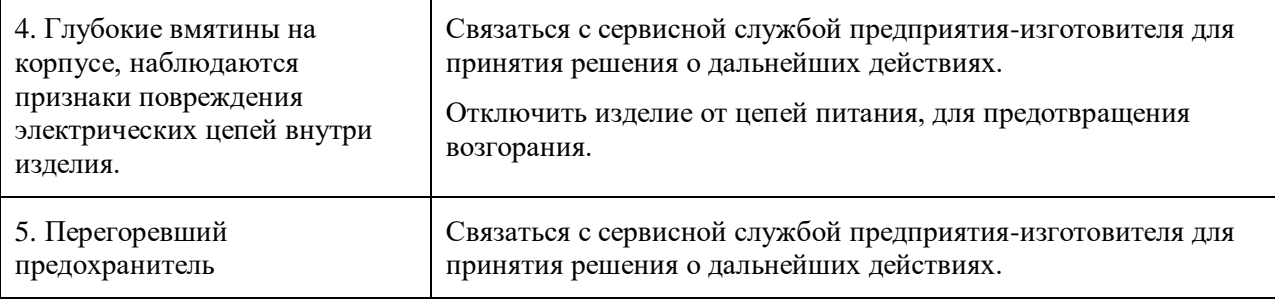

# <span id="page-11-0"></span>3.3 Использование изделия

# 3.3.1 Перечень возможных неисправностей

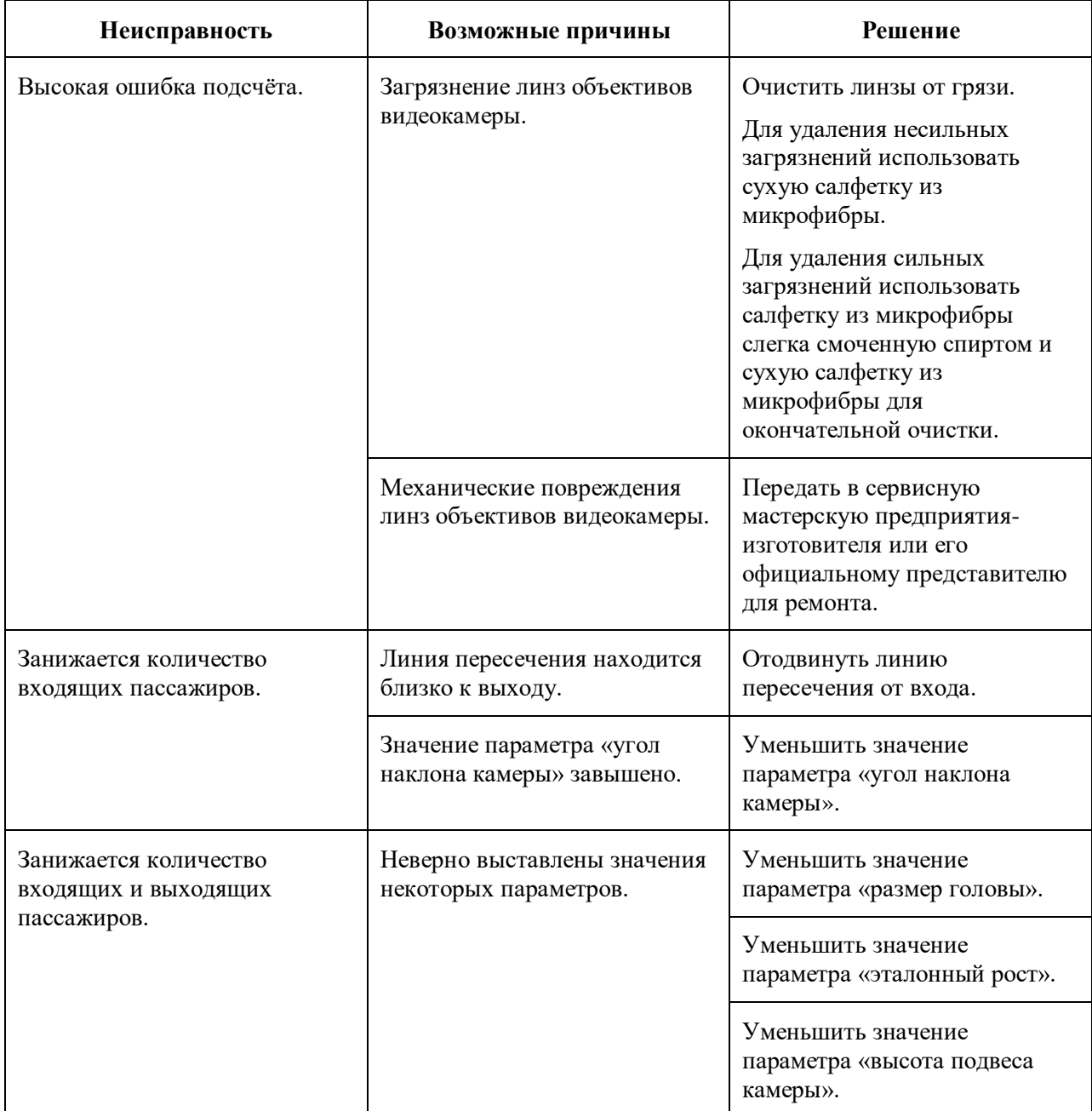

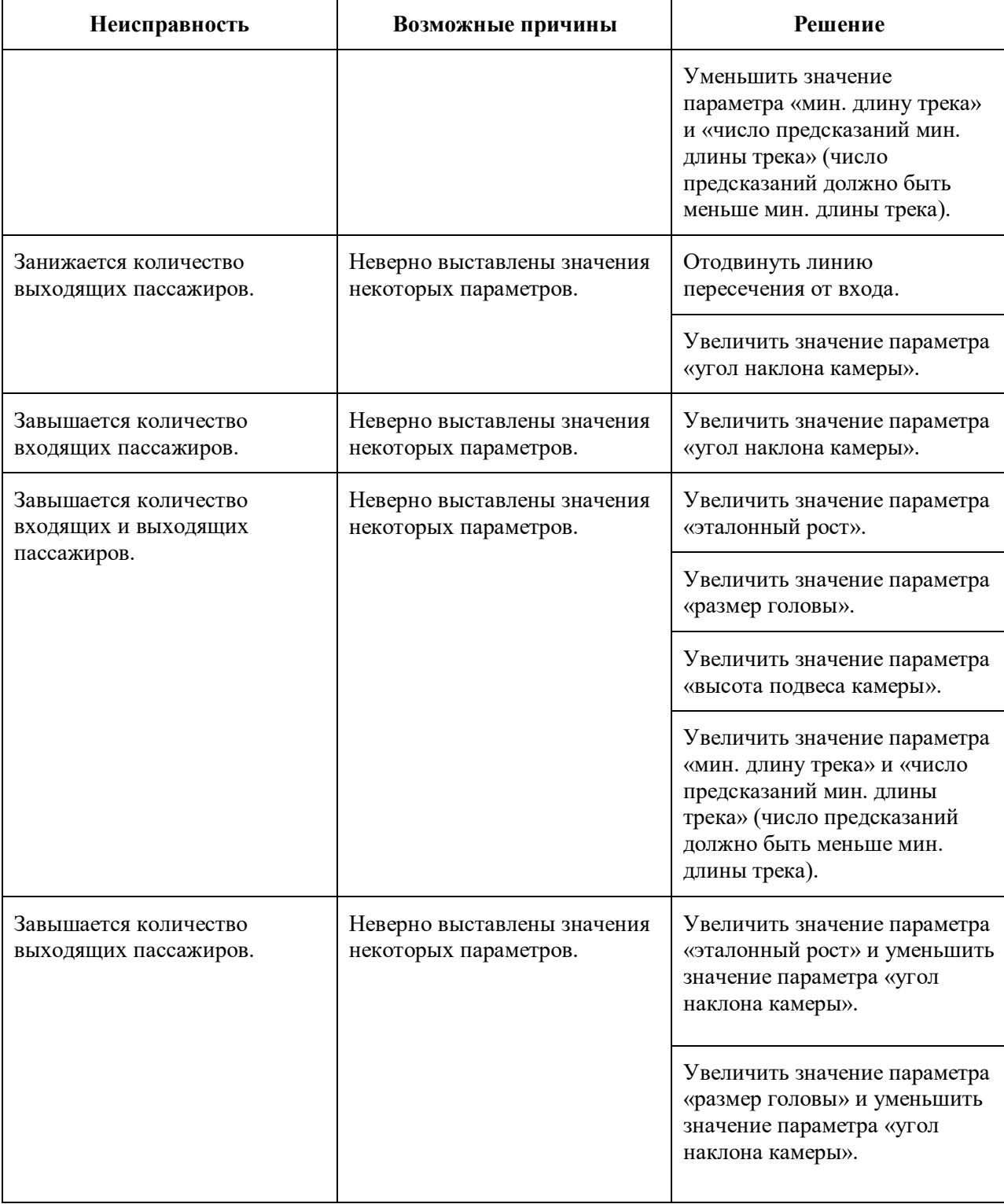

# <span id="page-12-0"></span>**4 Текущий ремонт**

Ремонт Изделия должен выполняться в сервисных мастерских предприятия-изготовителя или у его официального представителя.

# <span id="page-13-0"></span>**5 Хранение**

При хранении в заводской упаковке изделие сохраняет внешний вид и работоспособность после воздействия на нее климатических факторов, предельные значения которых:

- Температура длительного хранения: от мину 50 до плюс 90°С;
- Относительная влажность в условиях длительного хранения: от 30 до 85% при температуре 20°С.

# <span id="page-13-1"></span>**6 Транспортирование**

6.1 Транспортирование Изделия выполнять таким образом, чтобы обеспечить защиту Изделия:

- от механических повреждений;
- от воздействия атмосферных осадков, паров кислот, щелочей и других агрессивных сред.

6.2 Транспортирование изделия может осуществляться при температуре окружающего воздуха от минус 50 до +90°С и относительной влажности воздуха не более 85% (при температуре 25°С).

6.3 Транспортирование изделия может выполняться в транспорте любого вида на любое расстояние в соответствии с требованиями ГОСТ 23088, ГОСТ 12997, а также правилами перевозки грузов, действующих на соответствующем виде транспорта.

## <span id="page-13-2"></span>**7 Утилизация**

7.1 Изделие, после вывода из эксплуатации, подлежит утилизации.

7.2 Изделие не требует проведения специальных подготовительных операций перед утилизацией.

7.3 По Федеральному классификационному каталогу отходов изделие относится к пункту «Электрическое оборудование, приборы, устройства и их части».

7.4 Утилизации подлежат детали и компоненты Изделия:

- детали из сплавов алюминия;
- радиоэлектронные компоненты;
- <span id="page-13-3"></span>батарейка резервного питания.

### **8 Монтаж, пуск, регулирование и обкатка изделия**

### <span id="page-13-4"></span>8.1 Общие указания

8.1.1 К проведению работ допускается персонал, изучивший данное руководство по эксплуатации, а также эксплуатационную документацию на оборудование и инструменты, перечень которого приведён в приложении А.

8.1.2 Перечень необходимого для выполнения работ инструмента, оборудования и материалов описан в приложении А.

# <span id="page-14-0"></span>8.2 Меры безопасности

8.2.1 При проведении монтажных работ соблюдать требования техники безопасности, предусмотренные в эксплуатационной документации производителя транспортного средства, на котором будут производиться работы по установке изделия, а также требования нормативной документации для данного вида техники.

8.2.2 При проведении работ на автотранспорте необходимо соблюдать требования пожарной безопасности для предприятий автотранспорта ВППБ 11-01-96 «Правила пожарной безопасности для предприятий автотранспорта».

8.2.3 При работе с электроинструментом следует соблюдать требования безопасности указанной в эксплуатационных документах на это оборудование.

### <span id="page-14-1"></span>8.3 Подготовка изделия к монтажу и стыковке

8.3.1 Правила распаковывания:

8.3.1.1 Перед распаковыванием проверить целостность тары. Тара не должна иметь механических повреждений и следов вскрытия.

8.3.1.2 При отсутствии на таре отдельных указаний по распаковыванию следует руководствоваться следующими критериями:

- а) использовать нож при вскрытии тары из картона или полиэтилена следует так, чтобы не повредить Изделие;
- б) тару не бросать и не ударять;
- в) не допускать выпадения Изделия из тары.

### 8.3.2 Правила осмотра:

8.3.2.1 Проверить изделие на наличие механических повреждений. Монтаж изделия, имеющего механические повреждения – не допускается.

8.3.2.2 Комплектность Изделия проверять по договору поставки.

<span id="page-14-2"></span>8.3.3 Требования к месту монтажа и стыковки:

8.3.3.1 Общие требования:

- Материал элементов конструкции транспортного средства должен обеспечить надёжное крепление компонентов Изделия.
- Компоненты Изделия не должны находиться в зоне действия подвижных элементов конструкции транспортного средства способных повредить их.
- Компоненты Изделия не должны подвергаться воздействию источников тепла, способных привести к перегреву или оплавлению компонентов конструкции.
- В месте монтажа должен быть свободный доступ инструмента для выполнения работ и последующего обслуживания.
- 8.3.3.2 Видеокамера стереоскопическая
	- Видеокамера должна размещаться над пассажирской дверью транспортного средства на высоте не менее 2,2м от уровня пола, так что бы зона контроля полностью попадала в зону обзора видеокамеры.

8.3.3.3 Блок обработки:

- Должен размещаться в недоступном для пассажиров месте.
- Должен быть защищён от воздействия воды.

#### <span id="page-15-0"></span>8.4 Монтаж и демонтаж

8.4.1 Выбрать места установки компонентов Изделия с учетом требований раздела [8.3.3](#page-14-2) и рекомендуемых вариантов размещения изображённых на рисунке [5.](#page-16-0)

8.4.2 Выполнить монтаж видеокамеры стереоскопической:

- Сориентировать видеокамеру в месте крепления и наметить места крепёжных отверстий так, как показано на рисунке [6.](#page-16-1)
- Подготовить место крепления согласно чертежу на рисунке [7.](#page-17-0)
- Отрегулировать положение объективов видеокамеры так, чтобы в месте установки зона контроля полностью находилась в зоне видимости видеокамеры (рисунок [8\)](#page-17-1).
- Закрепить видеокамеру.

8.4.3 Выполнить монтаж блока обработки:

- Сориентировать блок обработки в месте крепления и наметить места крепёжных отверстий так, как показано на рисунке [9.](#page-17-2)
- Закрепить блок обработки как минимум в четырёх точках.

8.4.4 Выполнить монтаж жгутов и кабелей с учётом требований раздела [8.3.3](#page-14-2) и рекомендуемых вариантов размещения изображённых на рисунке [55](#page-16-0)

8.4.5 Подключить оборудование по схеме, изображённой на рисунке [10,](#page-18-0) [11,](#page-19-0) [12](#page-20-0) или [13](#page-21-0) для транспортного средства имеющего одну, две, три или четыре двери соответственно.

8.4.6 Датчик положения двери подключить:

- По схеме на рисунке [14](#page-22-1) для датчиков с коммутацией на +Uборт.
- По схеме на рисунке [15](#page-22-2) для датчиков с коммутацией на массу.

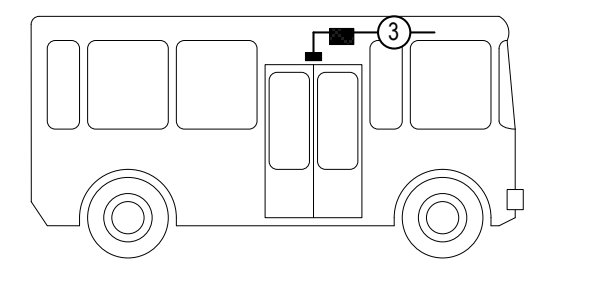

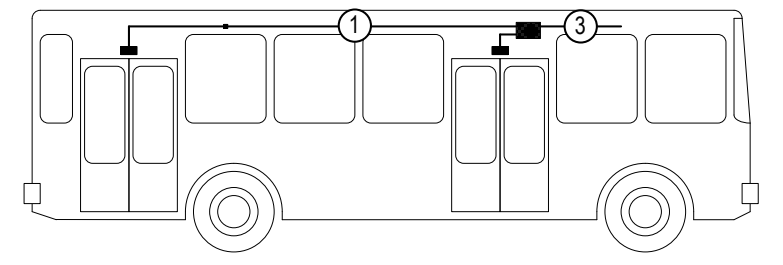

- Блок обработки Ö.
- Видеокамера стереоскопическая
- $\left( \widehat{1}\right)$ Удлинитель кабеля видеокамеры<br>Жгут периферии<br>Жгут межблочный
- 3 Жгут периферии
- $\circled{4}$
- 5 Жгут удлинитель

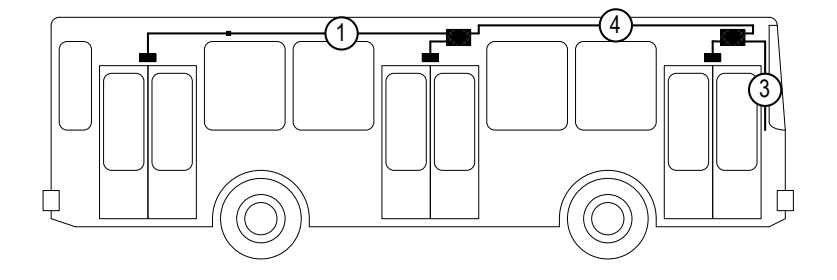

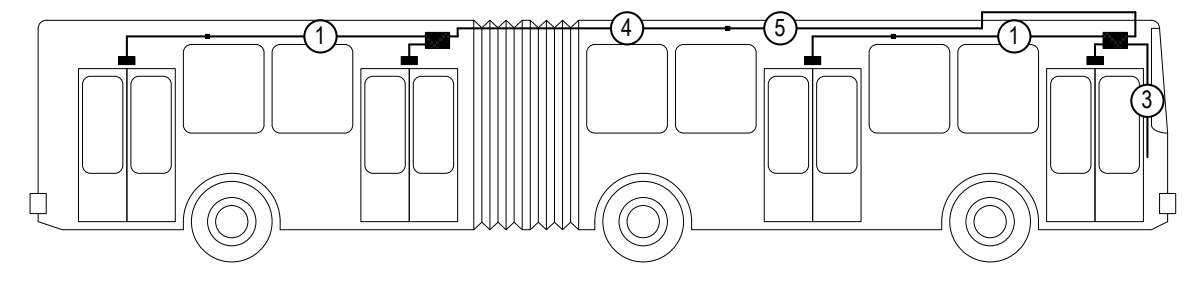

<span id="page-16-0"></span>Рисунок 5

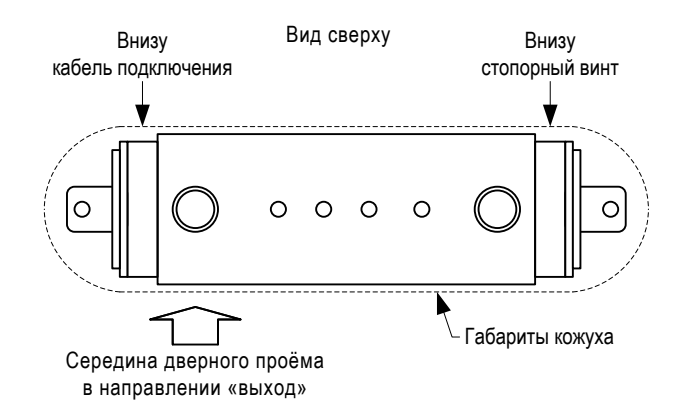

<span id="page-16-1"></span>Рисунок 6

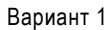

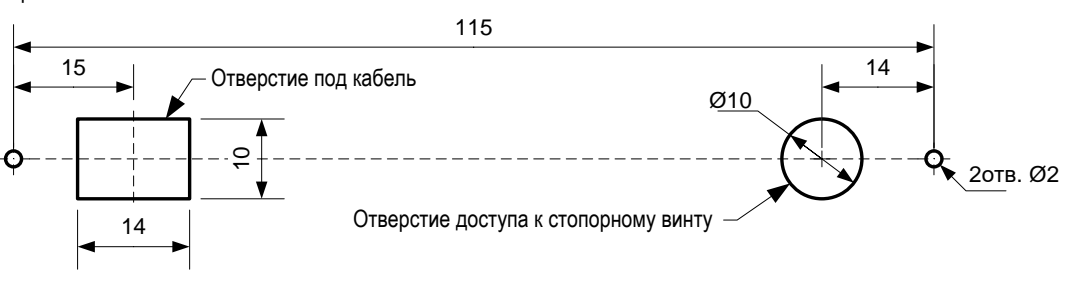

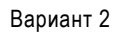

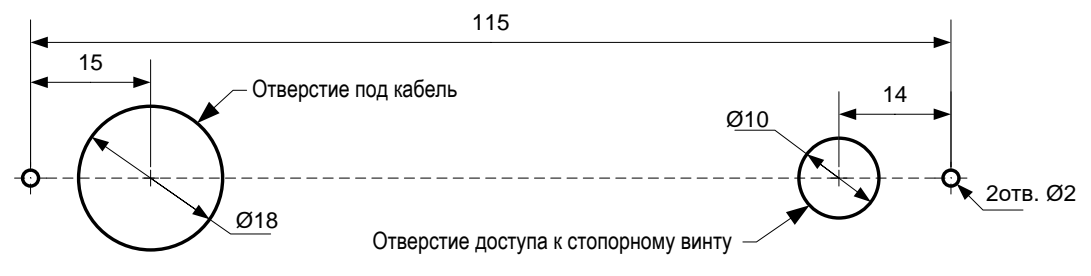

<span id="page-17-0"></span>Рисунок 7

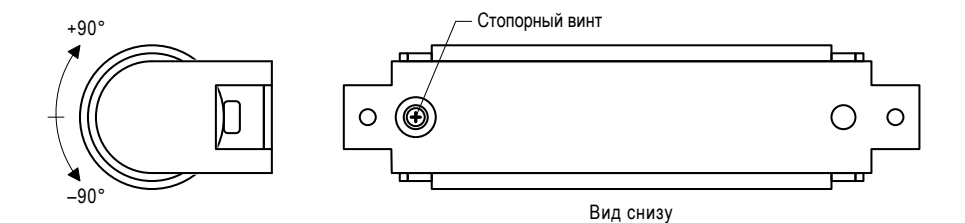

<span id="page-17-2"></span><span id="page-17-1"></span>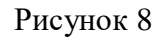

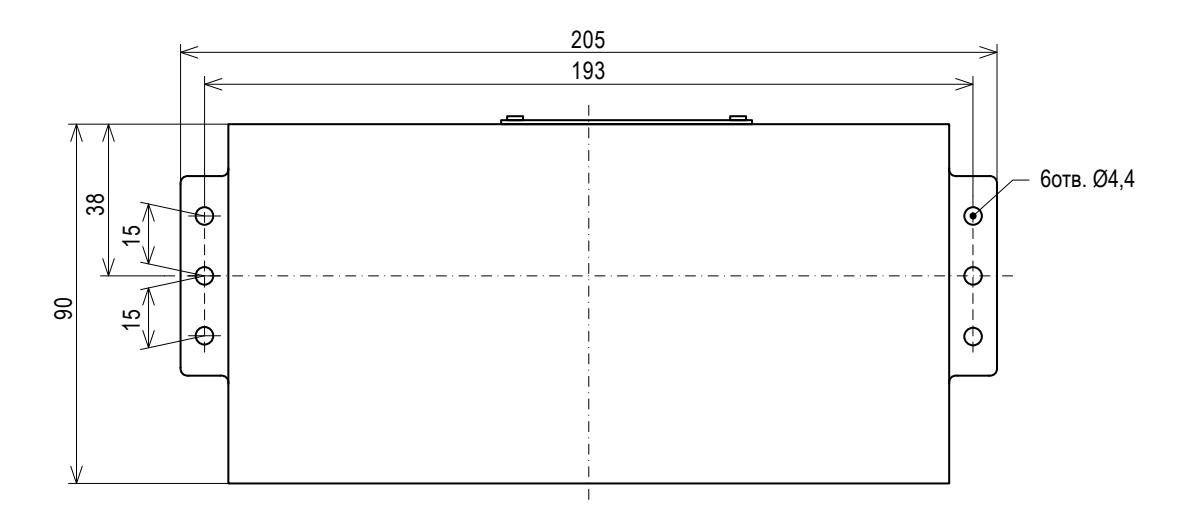

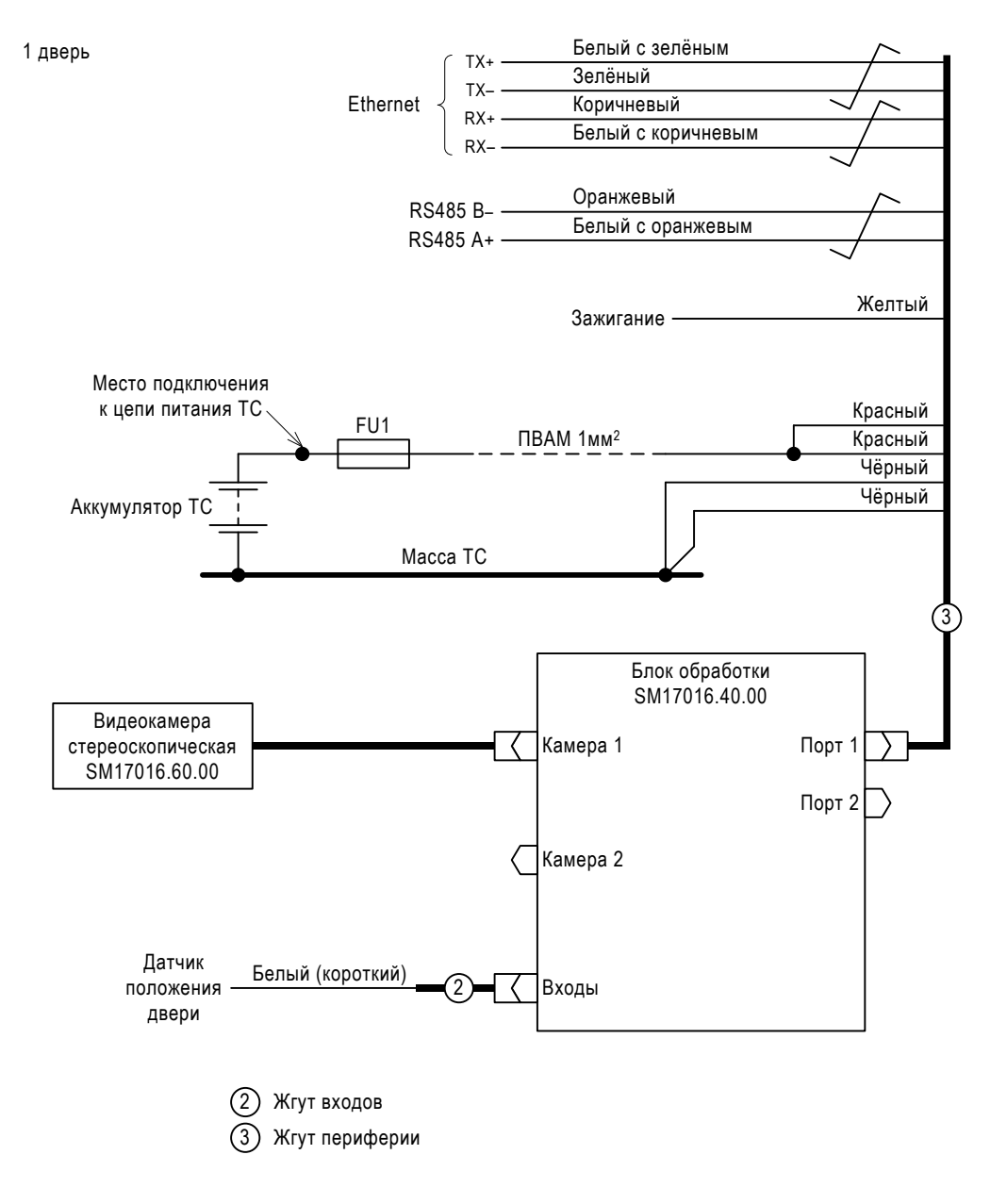

<span id="page-18-0"></span>Рисунок 10

<span id="page-19-0"></span>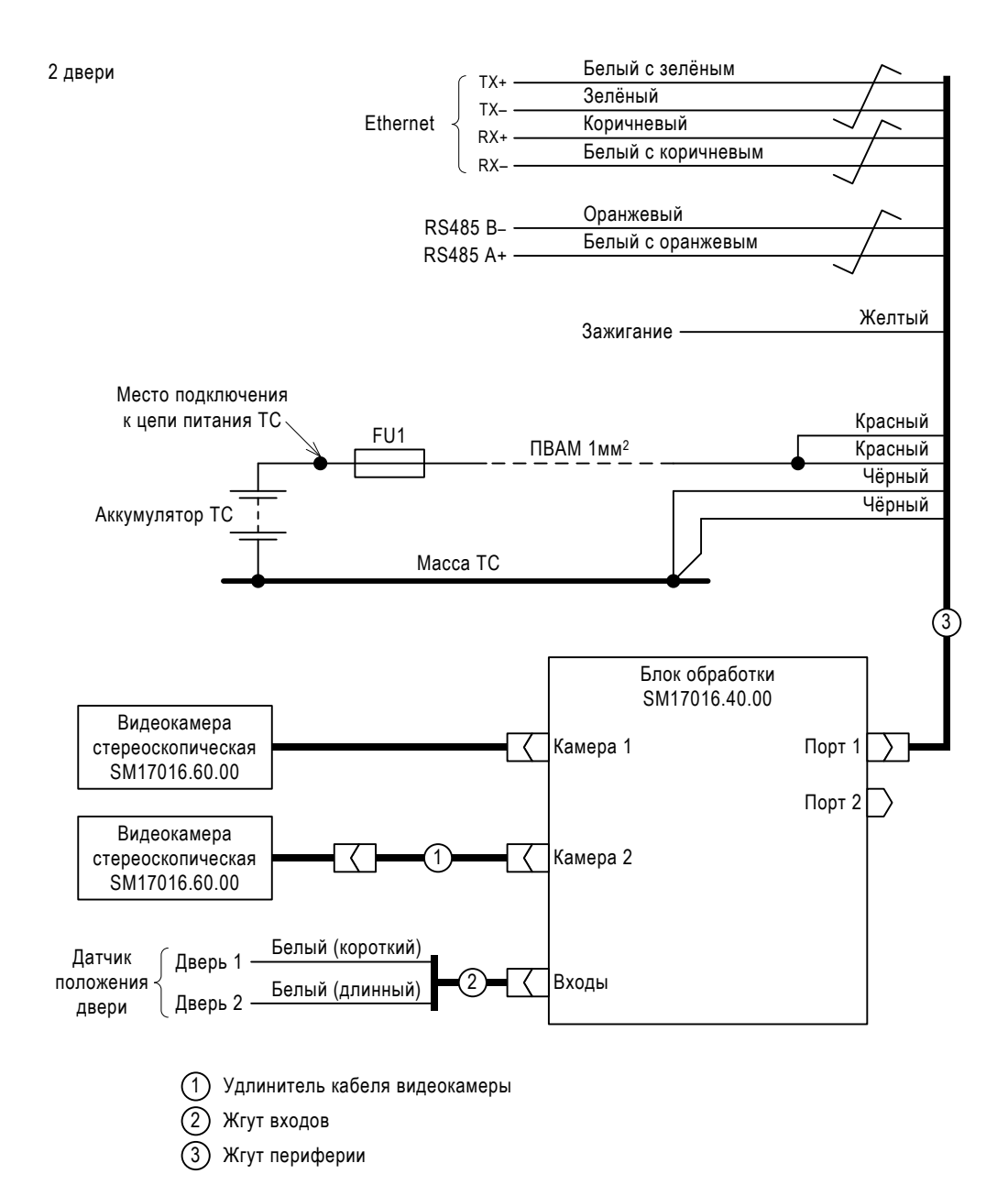

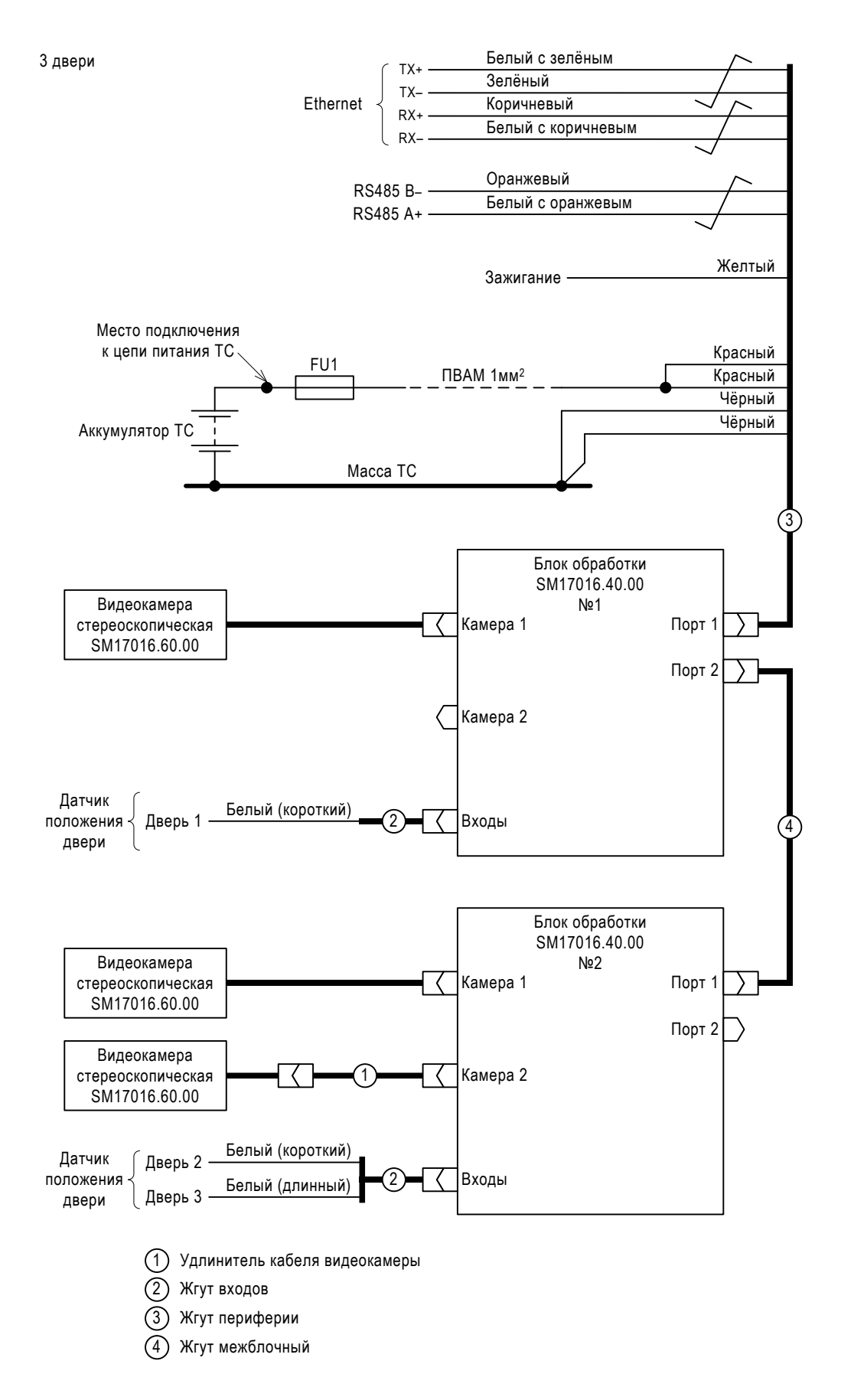

<span id="page-20-0"></span>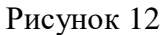

<span id="page-21-0"></span>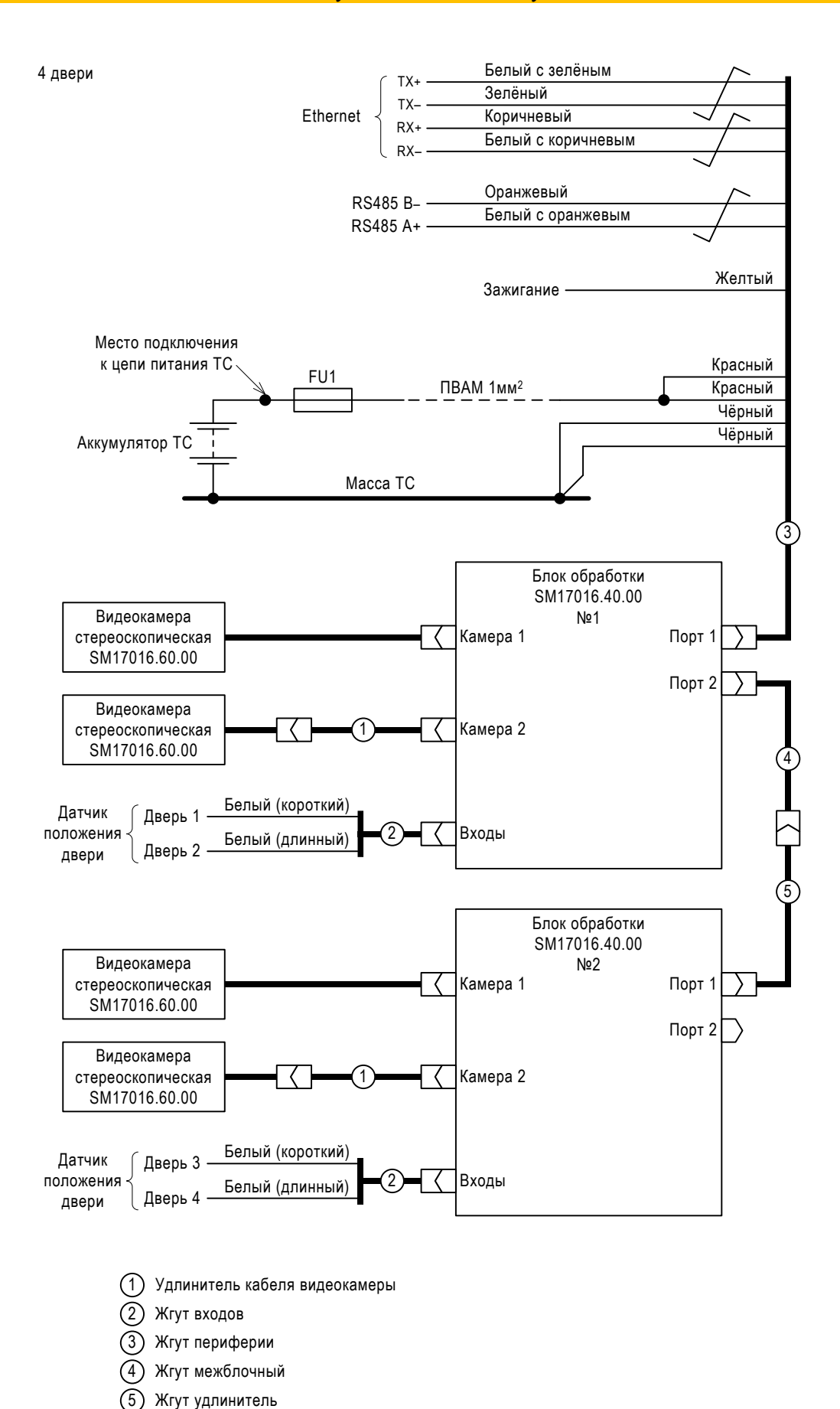

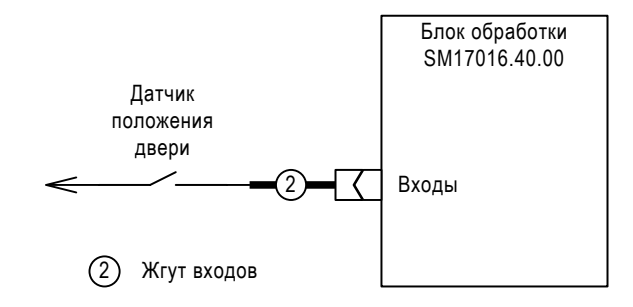

<span id="page-22-1"></span>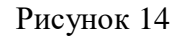

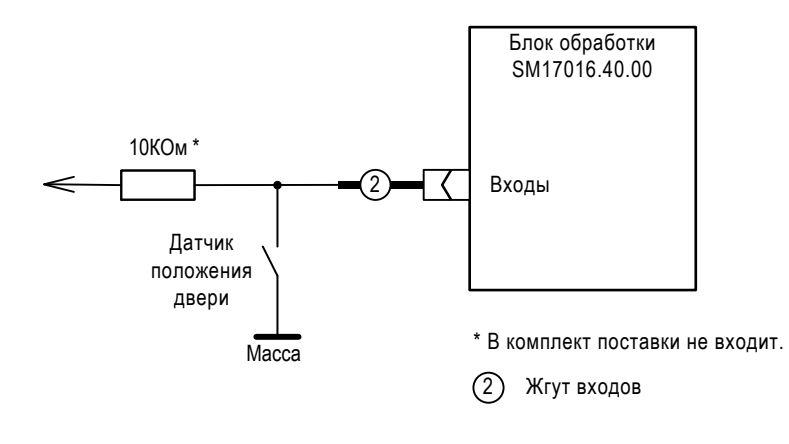

<span id="page-22-2"></span>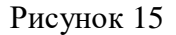

### <span id="page-22-0"></span>8.5 Регулирование

- 8.5.1 Изменение полярности срабатывания датчика положения двери.
	- 1. Подключить Изделие к компьютеру как показано на рисунке [16.](#page-23-0)
	- 2. В файле \\<IP адрес Изделия>\public\init\doors\_levels.txt изменить значение параметра на значение из таблицы [4.](#page-22-3)
	- 3. Сохранить сделанные изменения.

### <span id="page-22-3"></span>Таблица 4

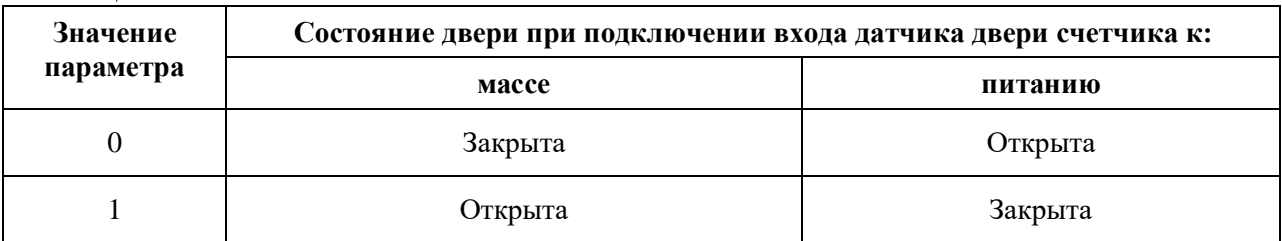

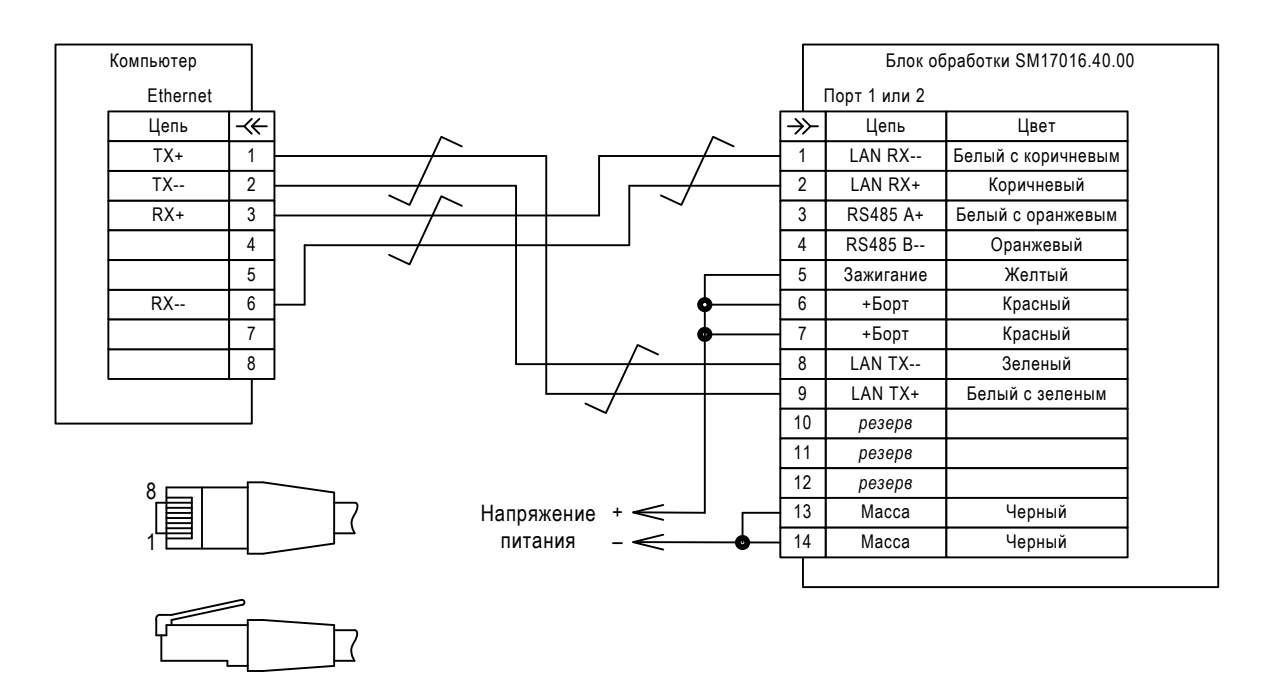

<span id="page-23-0"></span>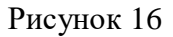

### 8.5.2 Изменения адреса Изделия

Изменение адреса требуется при обмене данными по интерфейсу RS-485. Для изменения адреса нужно:

- 1. Подключить Изделие к компьютеру как показано на рисунке [16.](#page-23-0)
- 2. В файле \\<IP адрес Изделия>\public\init\dnum.txt изменить значение параметра на требуемое значение из диапазона от 1 до 254.

Примечания:

- В конце файла всегда должна быть пустая строка.
- Если файл dnum.txt отсутствует, его нужно создать.
- 3. Сохранить сделанные изменения.

#### 8.5.3 Изменение границ зоны контроля.

Для изменения границ зоны контроля нужно:

- 1. Подключить Изделие к компьютеру как показано на рисунке [16.](#page-23-0)
- 2. Запустить на компьютере программу конфигуратор (см. приложение Б) и установить соединение с Изделием.
- 3. В рабочем окне программы задать форму и размеры границы зоны контроля и форму линии пересечения.
- 4. Сохранить сделанные изменения.
- 8.5.4 Настроить параметры обработки.
	- 1. Подключить Изделие к компьютеру как показано на рисунке [16.](#page-23-0)
	- 2. Запустить на компьютере программу конфигуратор (см. приложение Б) и установить соединение с Изделием.

3. Открыть вкладку «Параметры». В открывшемся окне сделать необходимые настройки и сохранить сделанные изменения.

#### 8.5.5 Изменить параметры записи видео

- 1. Подключить Изделие к компьютеру как показано на рисунке [16.](#page-23-0)
- 2. Запустить на компьютере программу конфигуратор (см. приложение Б) и установить соединение с Изделием.
- 3. На вкладке «Видео» для выбранной видеокамеры установить требуемые значения параметров «число кадров» и «стерео» (см. приложение Б).

### <span id="page-24-0"></span>8.6 Обновление программы Изделия

Обновление программы выполнить в случае выхода новой версии или изменения конфигурации.

Необходимо установить программу конфигуратор на компьютер и скачать файл дистрибутива с сайта производителя.

Для обновления программы в счетчике пассажиров нужно:

- 1. Подключить Изделие к компьютеру как показано на рисунке [16.](#page-23-0)
- 2. Запустить на компьютере программу конфигуратор (см. приложение Б) и установить соединение с Изделием.
- 3. Во вкладке «Инструменты» выбрать раздел «Обновление» .

В открывшемся окне ввести заводской номер счетчика пассажиров, выбрать дистрибутив и требуемую конфигурацию.

4. Обновить программу.

В случае успеха система выводит на экран сообщение «Обновление программы выполнено успешно» с описанием результатов. В противном случае выводится сообщение « Обновление не выполнено» с описанием причины.

Возможные ошибки:

- Нарушена целостность дистрибутива.
- Потеря связи с устройством.

В случае ошибки следует проверить достоверность введенной информации.

# ПРИЛОЖЕНИЕ А

# <span id="page-25-0"></span>Перечень необходимого инструмента, оборудования и материалов

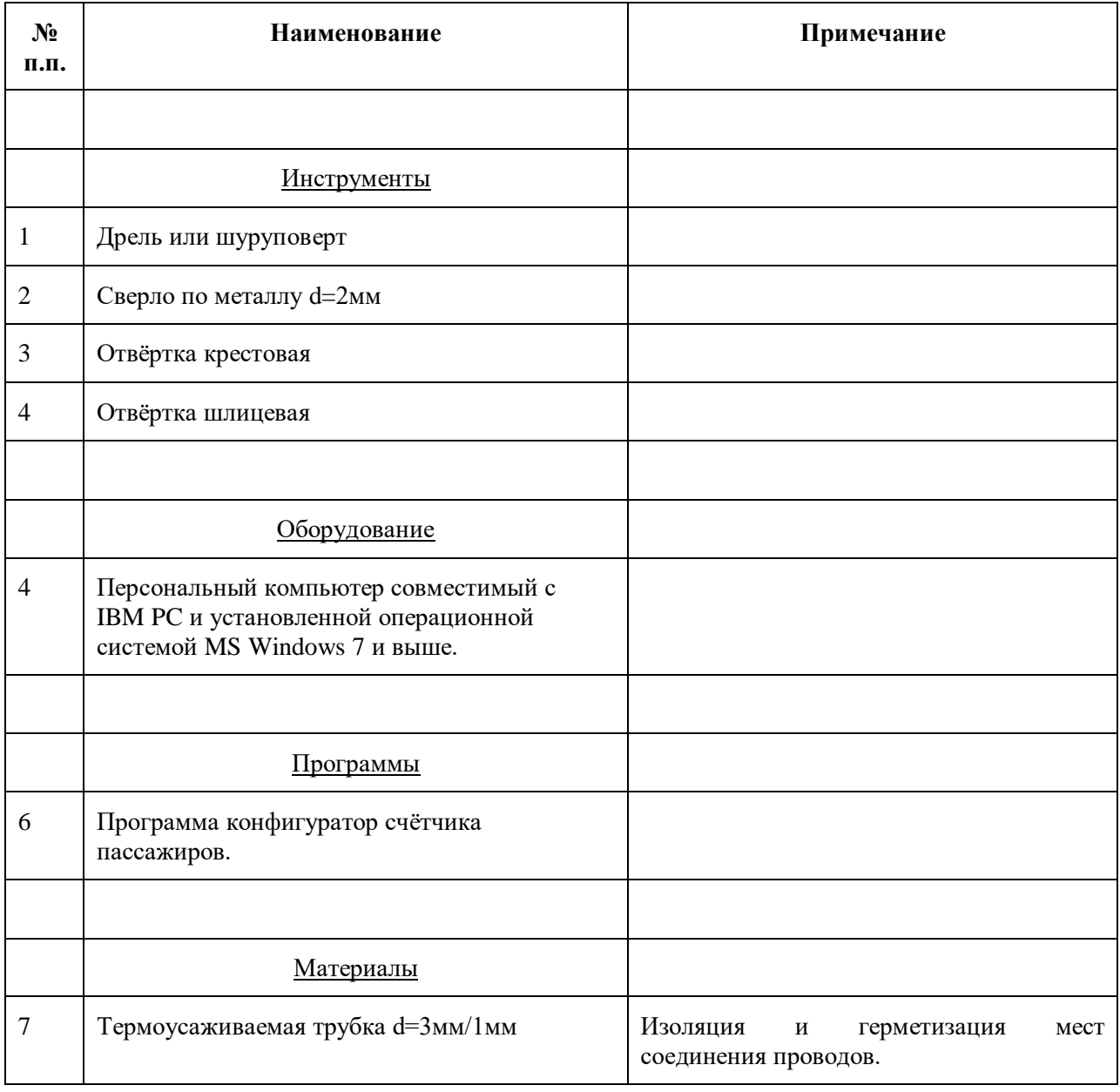

# ПРИЛОЖЕНИЕ Б

# Программа конфигуратор счётчиков пассажиров

### <span id="page-26-0"></span>Б.1 Основной экран и вкладка «Видео»

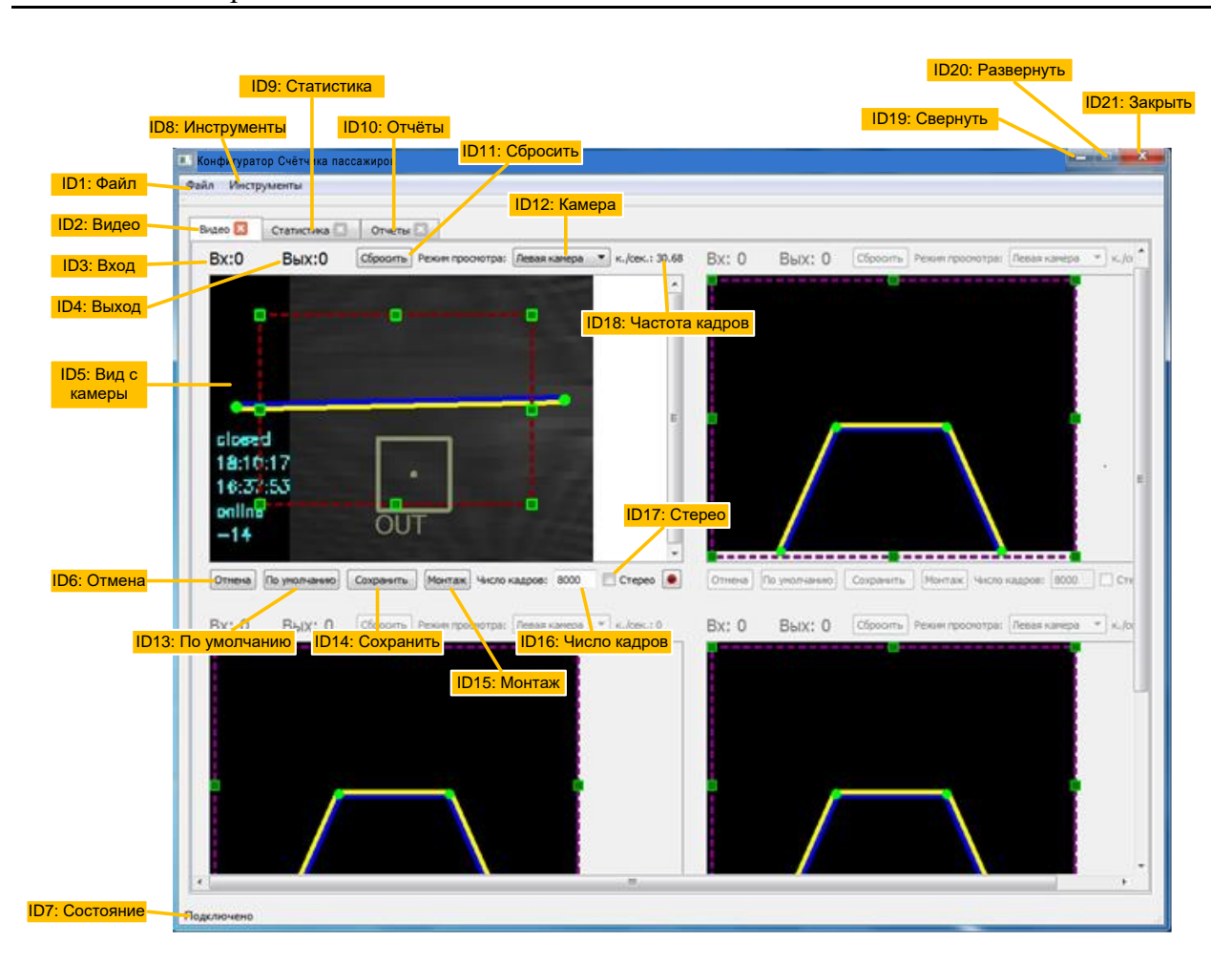

Рисунок 17

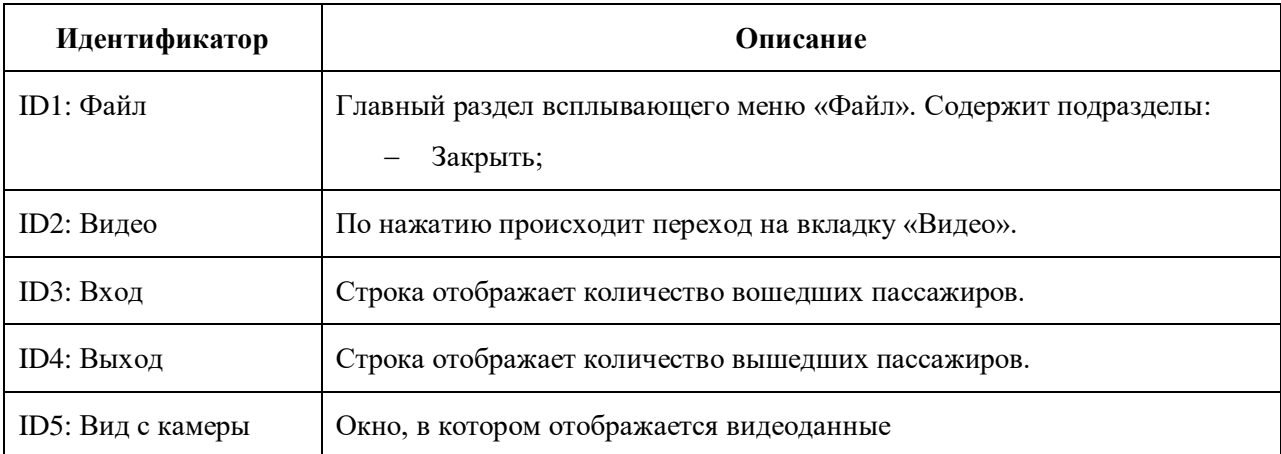

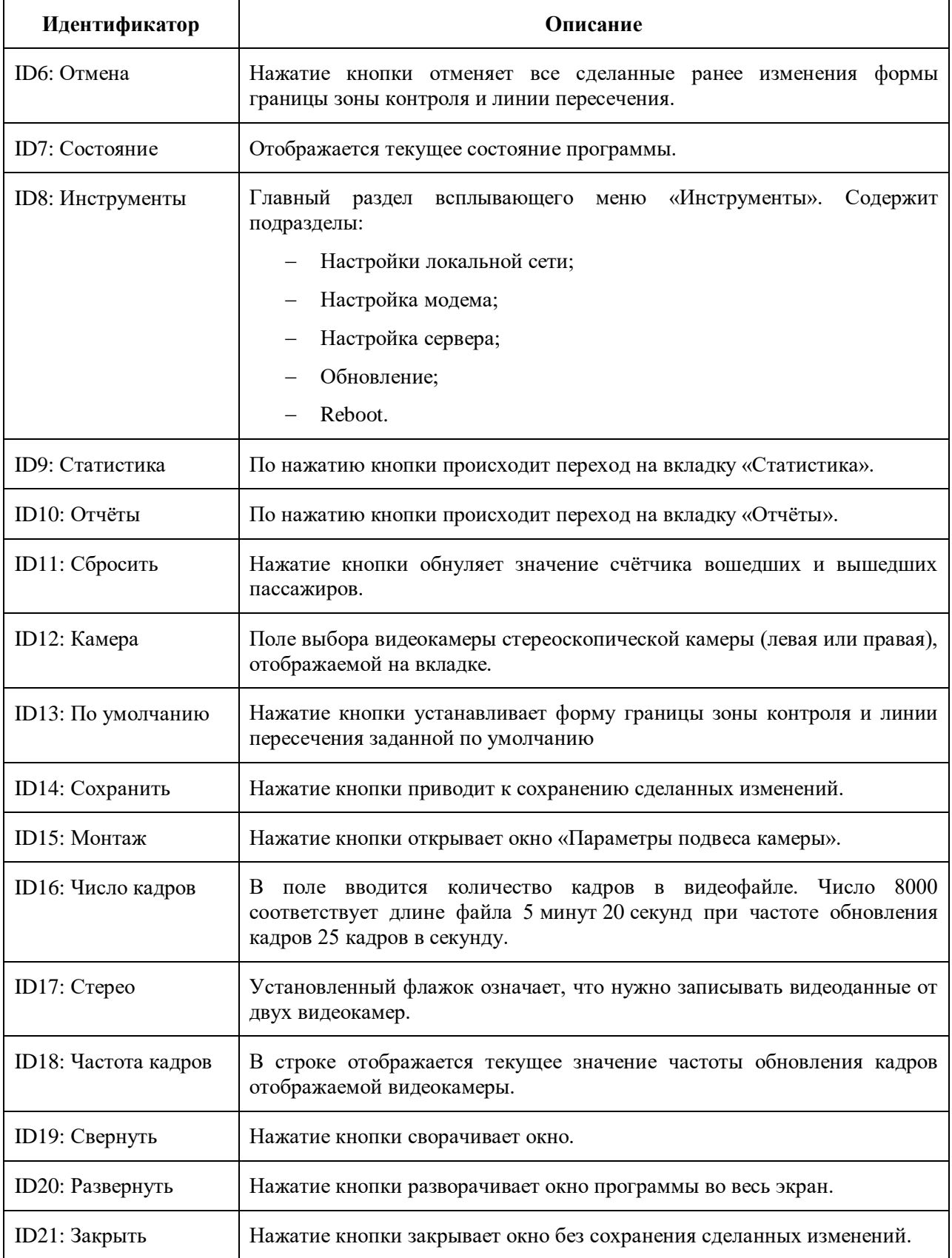

### Б.2 Окно настройки параметров подключения

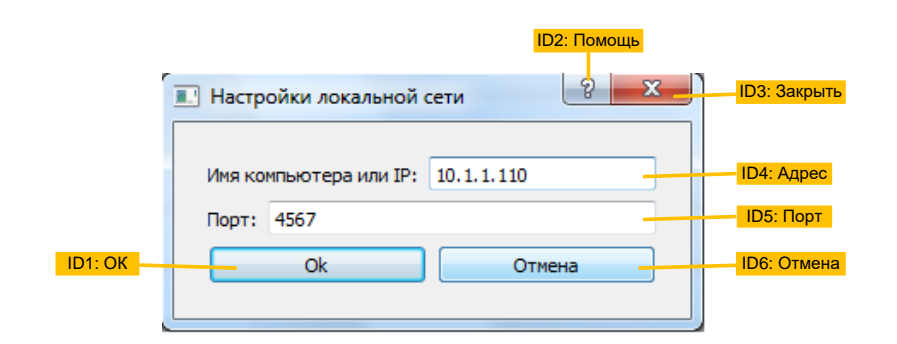

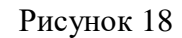

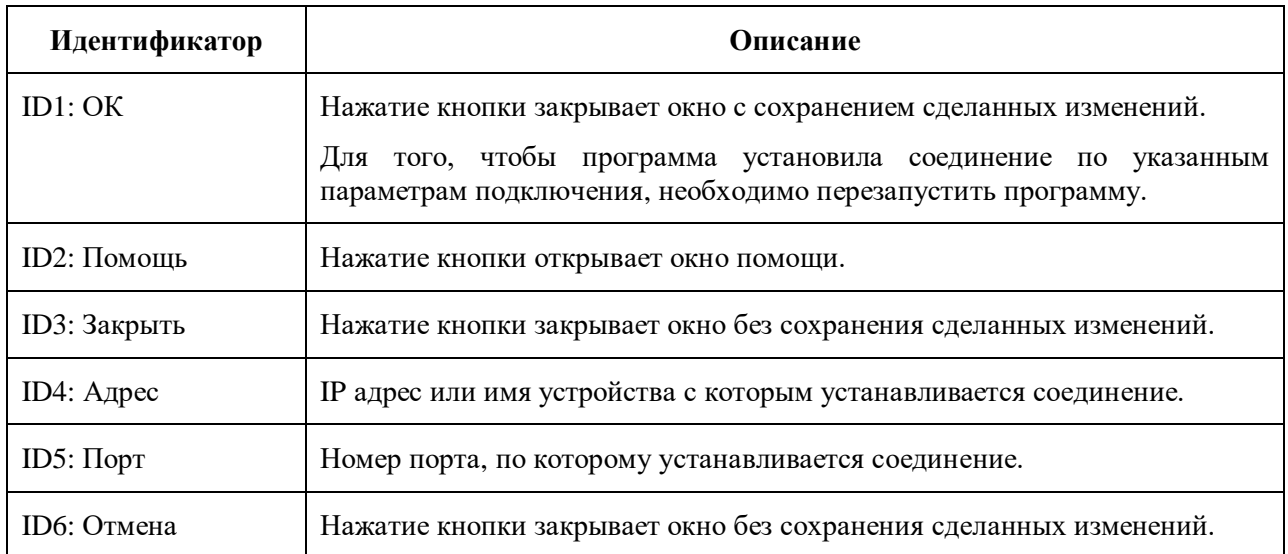

### Б.3 Окно настройки параметров подвеса камеры

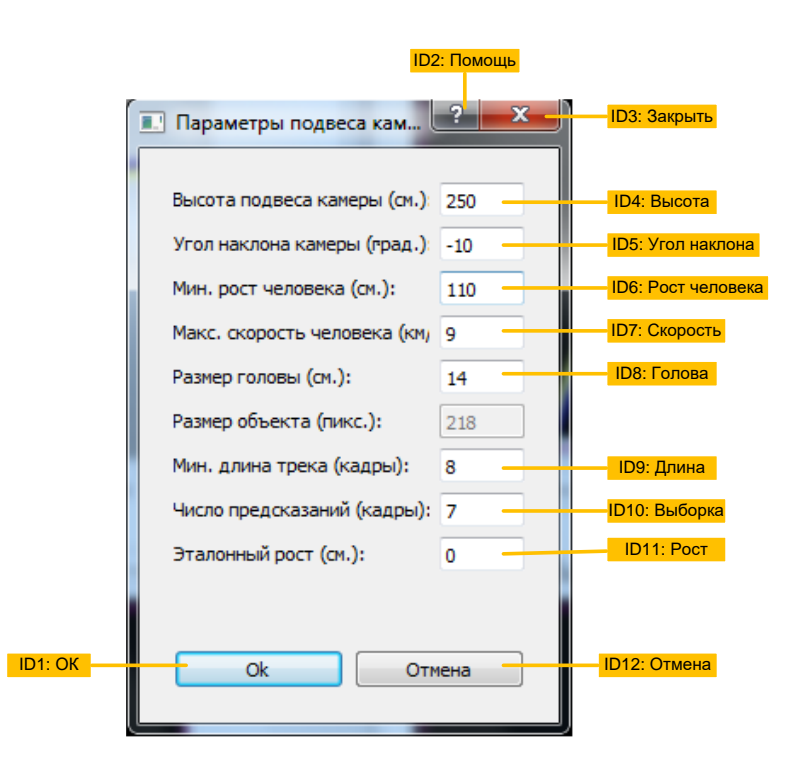

Рисунок 19

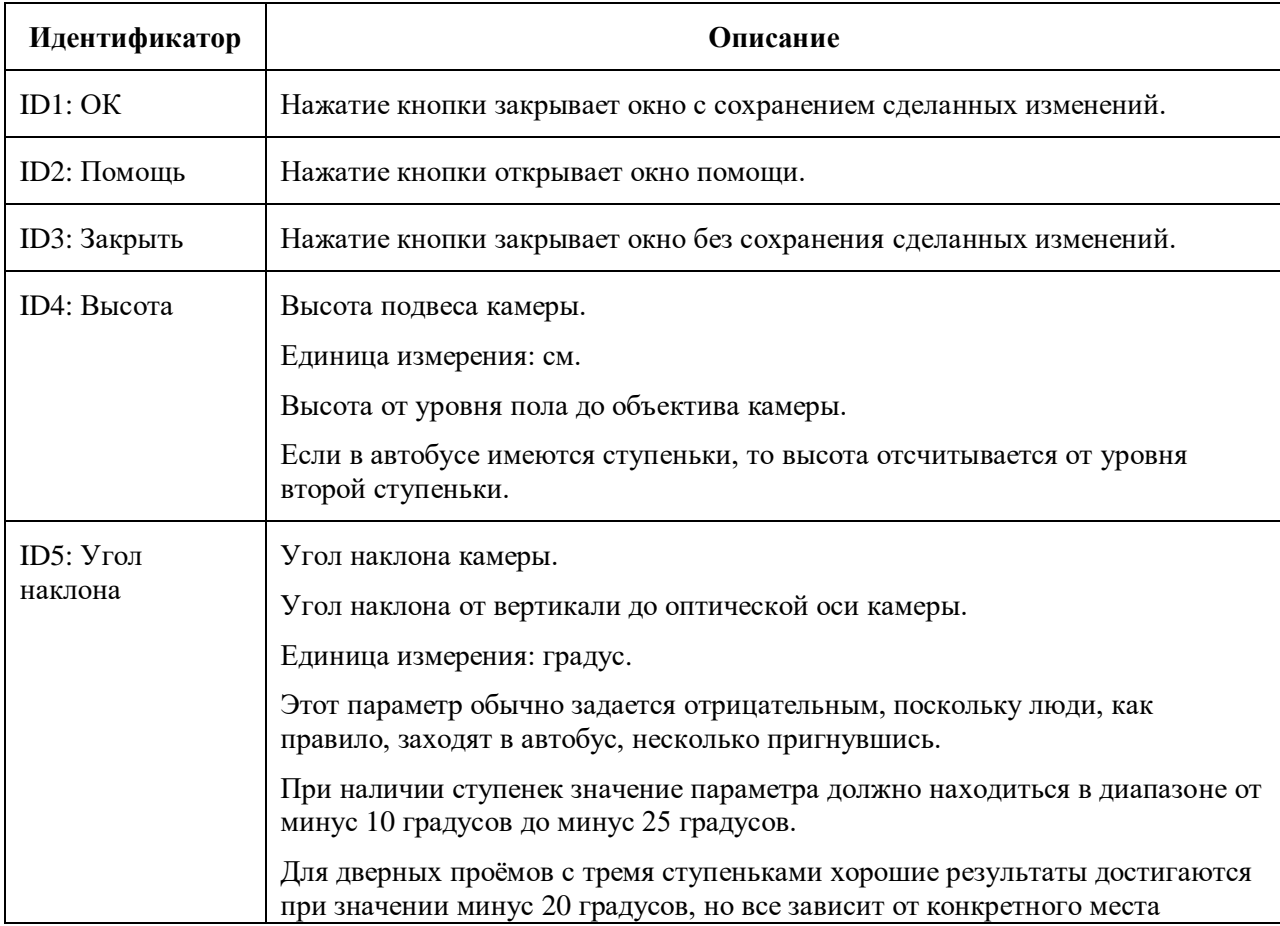

ООО «НТЦ Измеритель» Счётчик пассажиров исполнение 2 етчик пассажиров исполнение 2<br>Руководство по эксплуатации SM17016.01.00РЭ

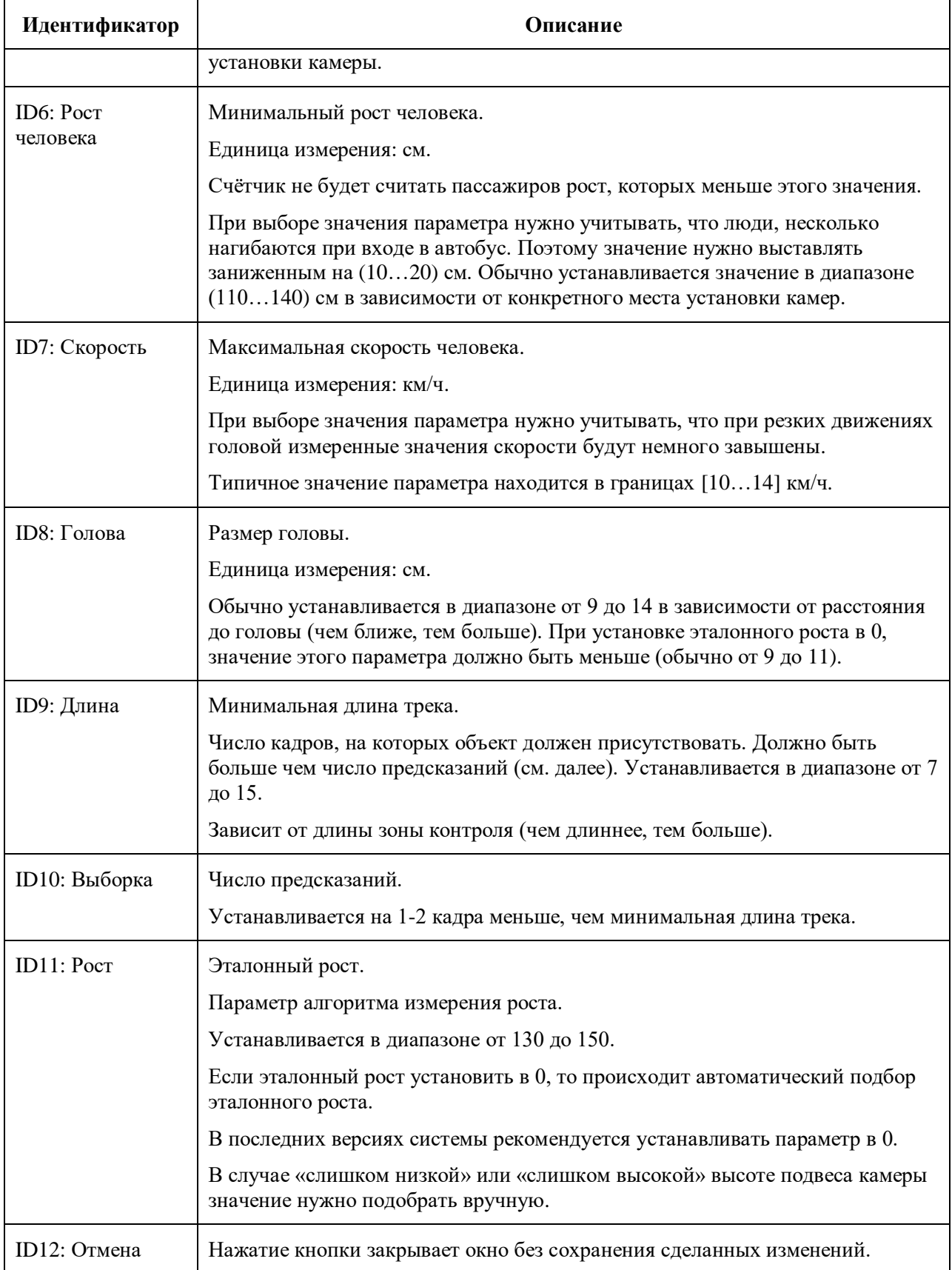

# Б.4 Вкладка «Статистика»

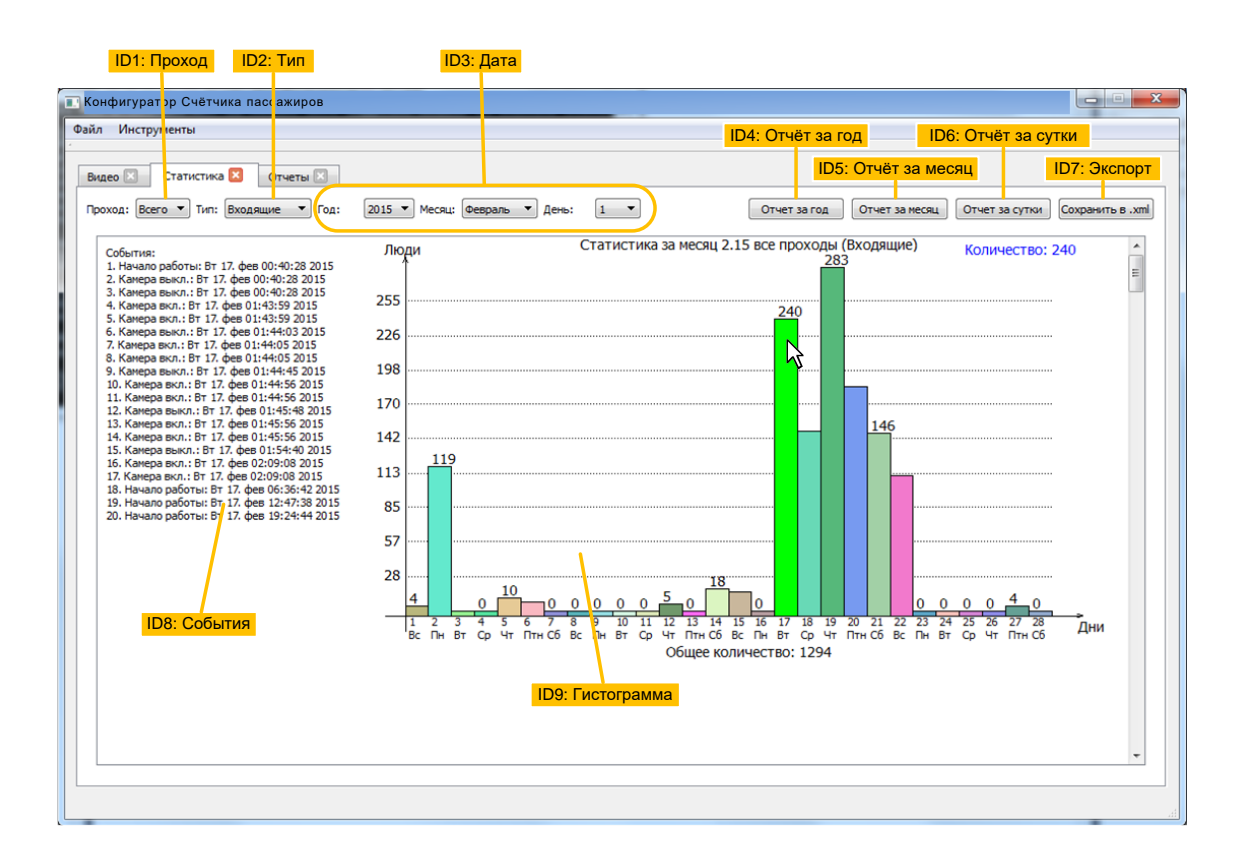

Рисунок 20

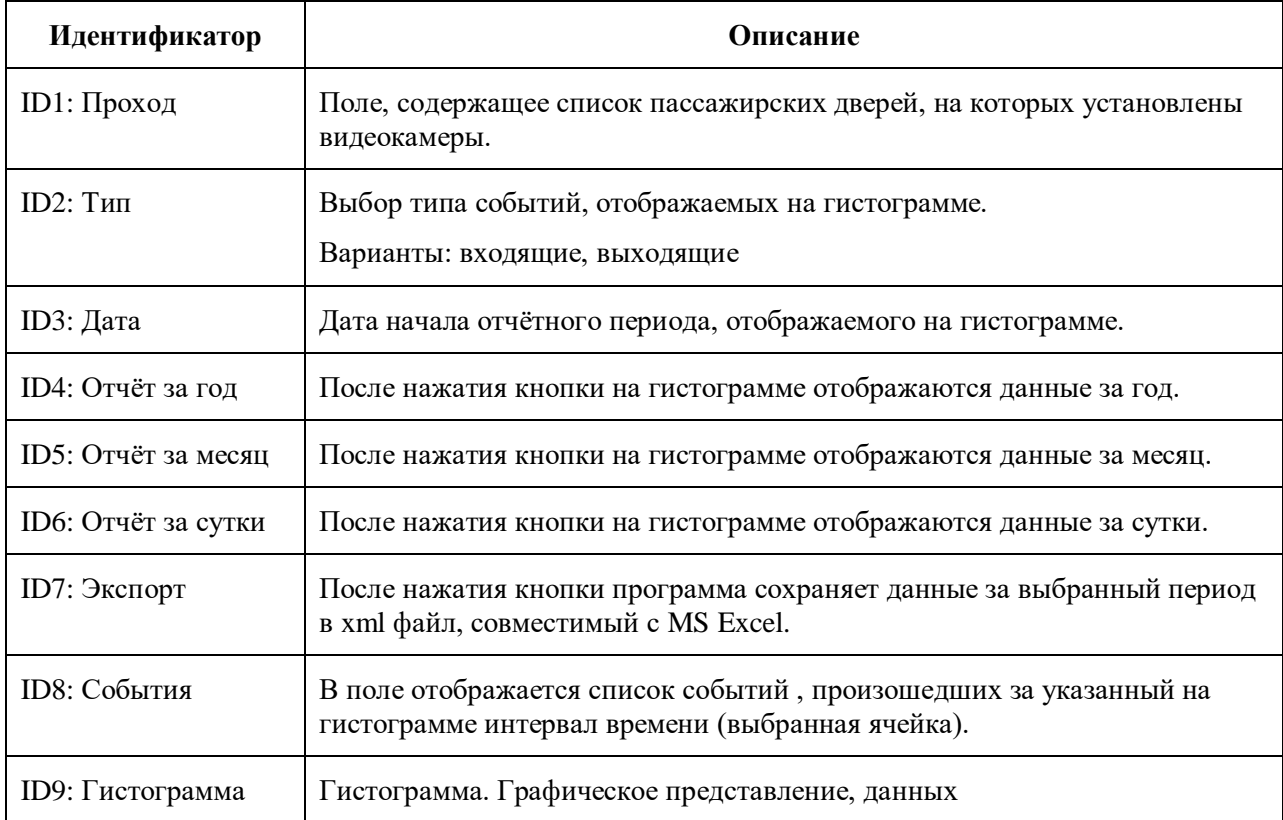

# Б.5 Вкладка «Отчёты»

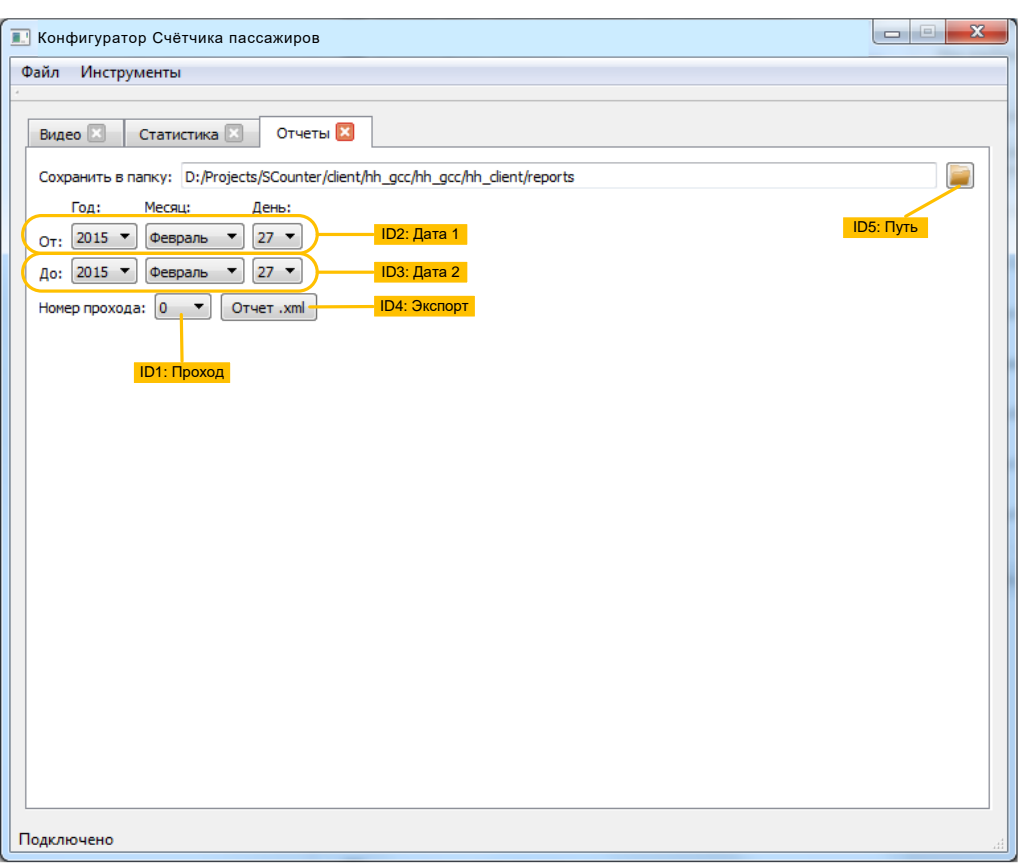

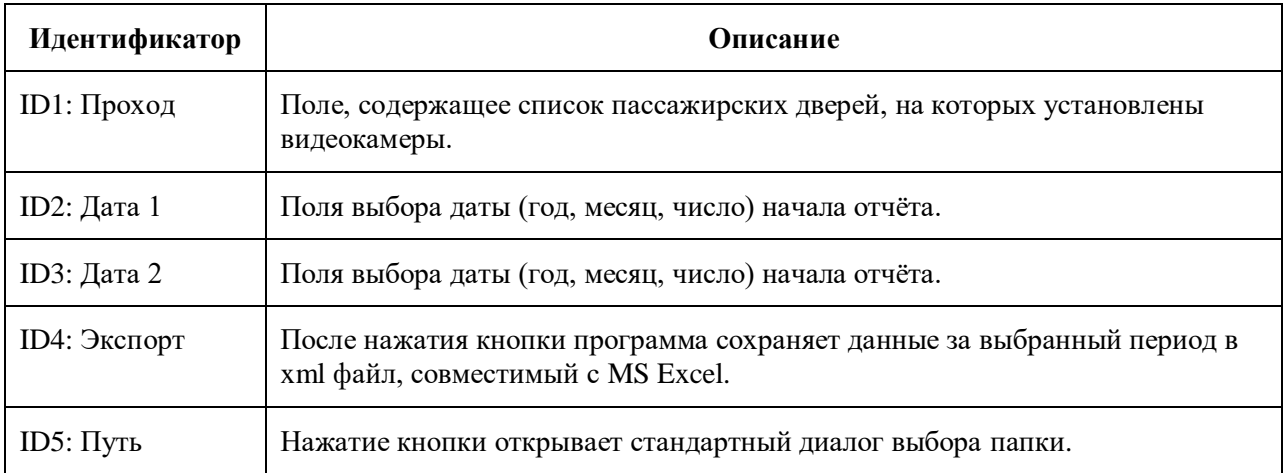

### Б.6 Вкладка «Обновление»

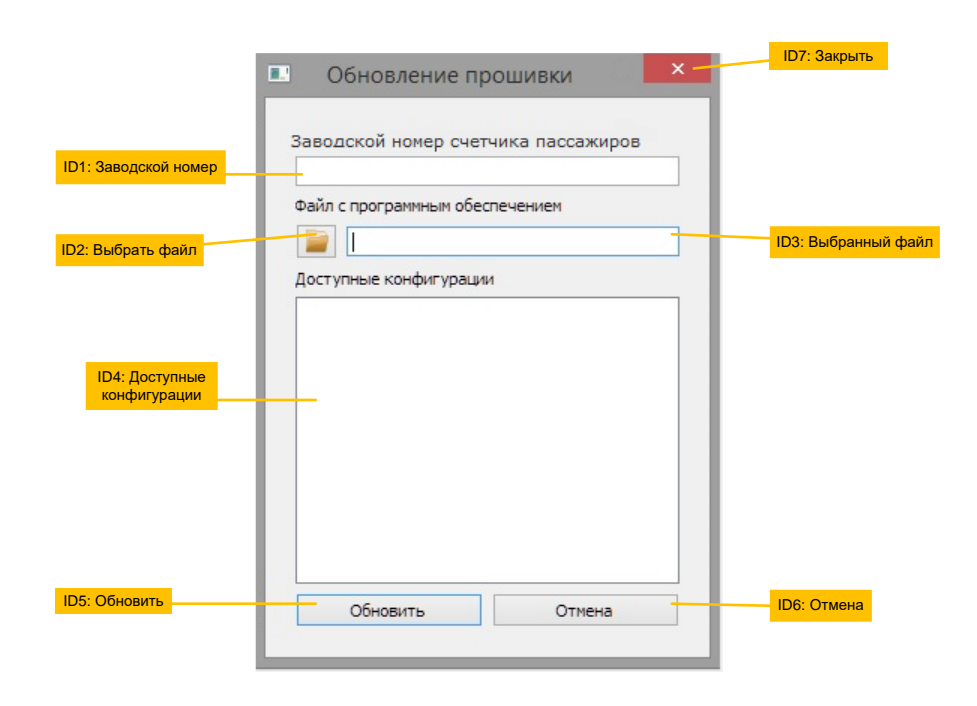

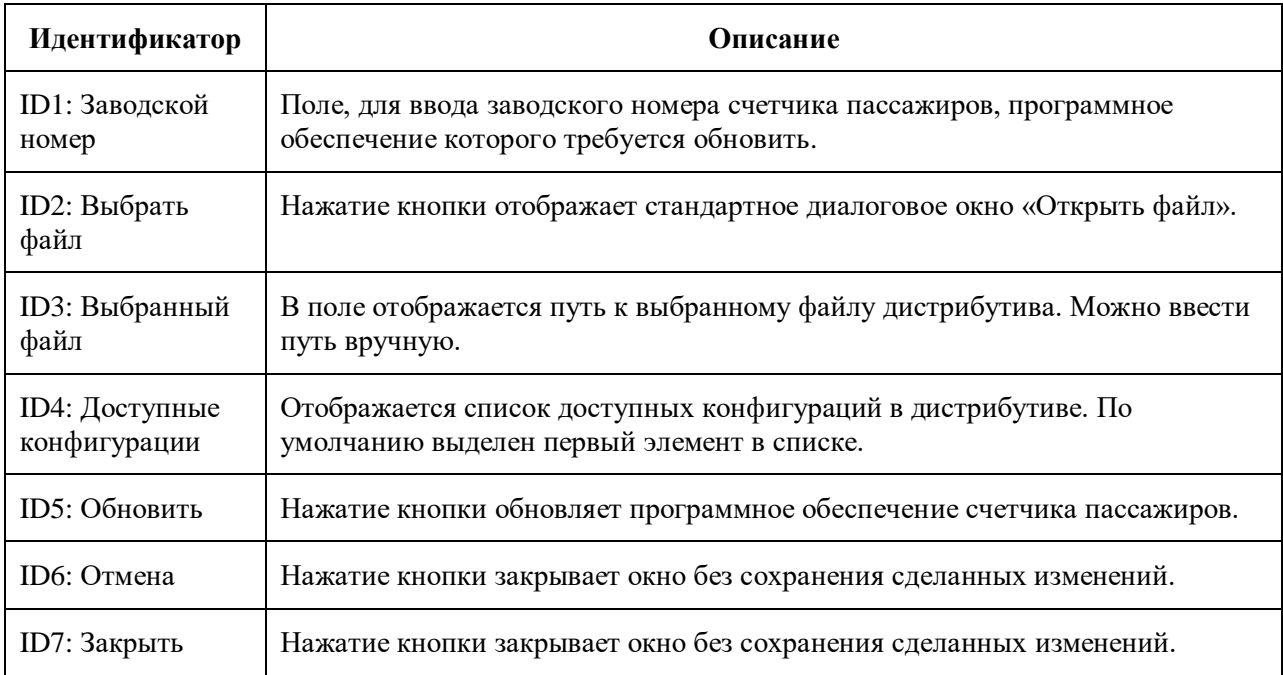